UNIVERSIDADE FEDERAL DO RIO GRANDE DO SUL Escola de Engenharia Departamento de Metalurgia

**Lucas Ryuichi Ueno**

**Sistema para automatizar a avaliação de ferros fundidos nodulares seguindo normas da ASTM a partir de visão computacional.**

> Porto Alegre 2023

**Lucas Ryuichi Ueno**

**Sistema para automatizar a avaliação de ferros fundidos nodulares seguindo normas da ASTM a partir de visão computacional.**

> Trabalho de Diplomação de Engenharia Metalúrgica da Universidade Federal do Rio Grande do Sul apresentado como parte dos requisitos para a obtenção do título de Engenheiro Metalúrgico.

ORIENTADOR: Prof. Dr. Afonso Reguly

Porto Alegre 2023

**Lucas Ryuichi Ueno**

**Sistema para automatizar a avaliação de ferros fundidos nodulares seguindo normas da ASTM a partir de visão computacional.**

> Trabalho de Diplomação de Engenharia Metalúrgica apresentado ao Departamento de Metalurgia da Universidade Federal do Rio Grande do Sul e aprovado em<br>
> <u>/ / mandel</u> pelo orientador e pelo orientador e professores da disciplina.

Orientador:

Prof. Dr. Afonso Reguly. UFRGS.

Professores:

CIP - Catalogação na Publicação

```
Ueno, Lucas Ryuichi 
 Sistema para automatizar a avaliação de ferros
fundidos nodulares seguindo normas da ASTM a partir de
visão computacional. / Lucas Ryuichi Ueno. -- 2023.
 54 f. 
   Orientador: Afonso Reguly.
 Trabalho de conclusão de curso (Graduação) --
Universidade Federal do Rio Grande do Sul, Escola de
Engenharia, Curso de Engenharia Metalúrgica, Porto
Alegre, BR-RS, 2023.
 1. Ferros fundidos nodulares. 2. Processamento de
imagens. 3. Avaliação de nódulos de grafita . I.
Reguly, Afonso, orient. II. Título.
```
Elaborada pelo Sistema de Geração Automática de Ficha Catalográfica da UFRGS com os dados fornecidos pelo(a) autor(a).

## **AGRADECIMENTOS**

Este é um grande momento na minha jornada e sou profundamente grato por vivenciá-lo. Assim, não poderia de deixar de agradecer a todas as pessoas que tornaram isso possível e que, com certeza, deixaram o caminho mais leve. Gostaria de expressar minha gratidão ao meu orientador, Afonso Reguly, e aos professores da Engenharia Metalúrgica da UFRGS, por todos conhecimentos transmitidos e apoio durante a trajetória acadêmica.

Agradeço imensamente a minha família, amigos e amigas por tudo que me proporcionaram, por todos os momentos partilhados, de apoio, encorajamento, força e superação nos momentos difíceis. E, principalmente, pelas boas risadas nos momentos belos da vida. Em especial, deixo minhas lembranças pela presença constante e amor incondicional à minha irmã e melhor amiga Akemi, e aos meus pais Jane e Fábio.

### **RESUMO**

A implementação de tecnologias em processos e procedimentos tem sido algo cada vez mais recorrente uma vez que transforma essas atividades em algo mais eficiente, ágil e preciso. Assim, o presente trabalho teve como objetivo desenvolver uma prova de conceito de um sistema para a análise de ferros fundidos nodulares, para a contagem de nódulos, percentual de nodularidade, densidade e distribuição de nódulos seguindo as normas e procedimentos padrões da ASTM. Para o desenvolvimento do sistema utilizou-se a linguagem de programação Python, sendo criada com ela uma interface gráfica para controle do usuário e integrada a um código para o processamento e análise da imagem por visão computacional. A aplicação desenvolvida foi testada com imagens de microscopia óptica de ferro fundido nodular provindas da norma A247 – 16a da ASTM e também com imagens fornecidas por laboratório. Para testes de validação, compararam-se os valores das imagens da norma com os retornos obtidos pelo código, já para as imagens do laboratório compararam-se com os resultados gerados pelo ImageJ. O sistema mostrou ter uma boa exatidão, e grande eficiência nos passos de processamento da imagem e retorno da análise das partículas em comparação ao ImageJ.

**Palavras-chave: Ferro fundido nodular, Metalurgia, Processamento de Imagem, Visão Computacional, Python, OpenCv.**

## **ABSTRACT**

The implementation of technologies in processes and procedures has become increasingly common as it transforms these activities into something more efficient, agile, and accurate. Therefore, the present work aimed to develop a proof of concept of a system for the analysis of nodular cast irons, counting nodules, nodularity percentage, density, and nodule distribution following ASTM standard procedures. Python programming language was used to develop the system, and a graphical interface was created for user control, integrated with a code for image processing and analysis through computer vision. The developed application was tested with optical microscopy images of nodular cast iron from ASTM standard A247 - 16a, and also with images provided by a laboratory. For validation tests, the values of the norm images were compared with the returns obtained from the code, while for the laboratory images, they were compared with the results generated by ImageJ. The system showed good accuracy and high efficiency in image processing steps and particle analysis compared to ImageJ.

**Keywords: Nodular Cast Iron, Metallurgy, Image Processing, Computer Vision, Python, OpenCV.**

## **Sumário**

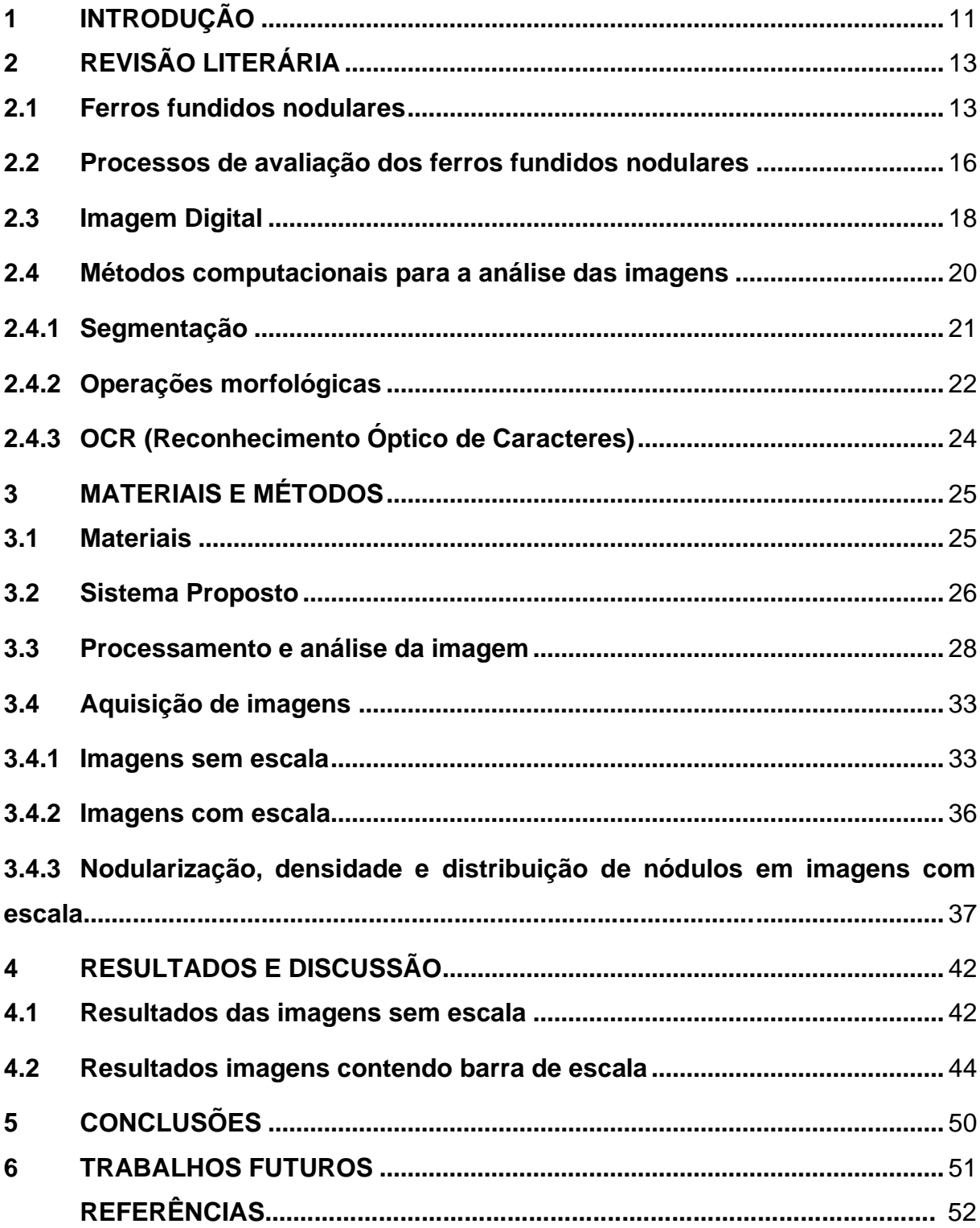

# **LISTA DE FIGURAS**

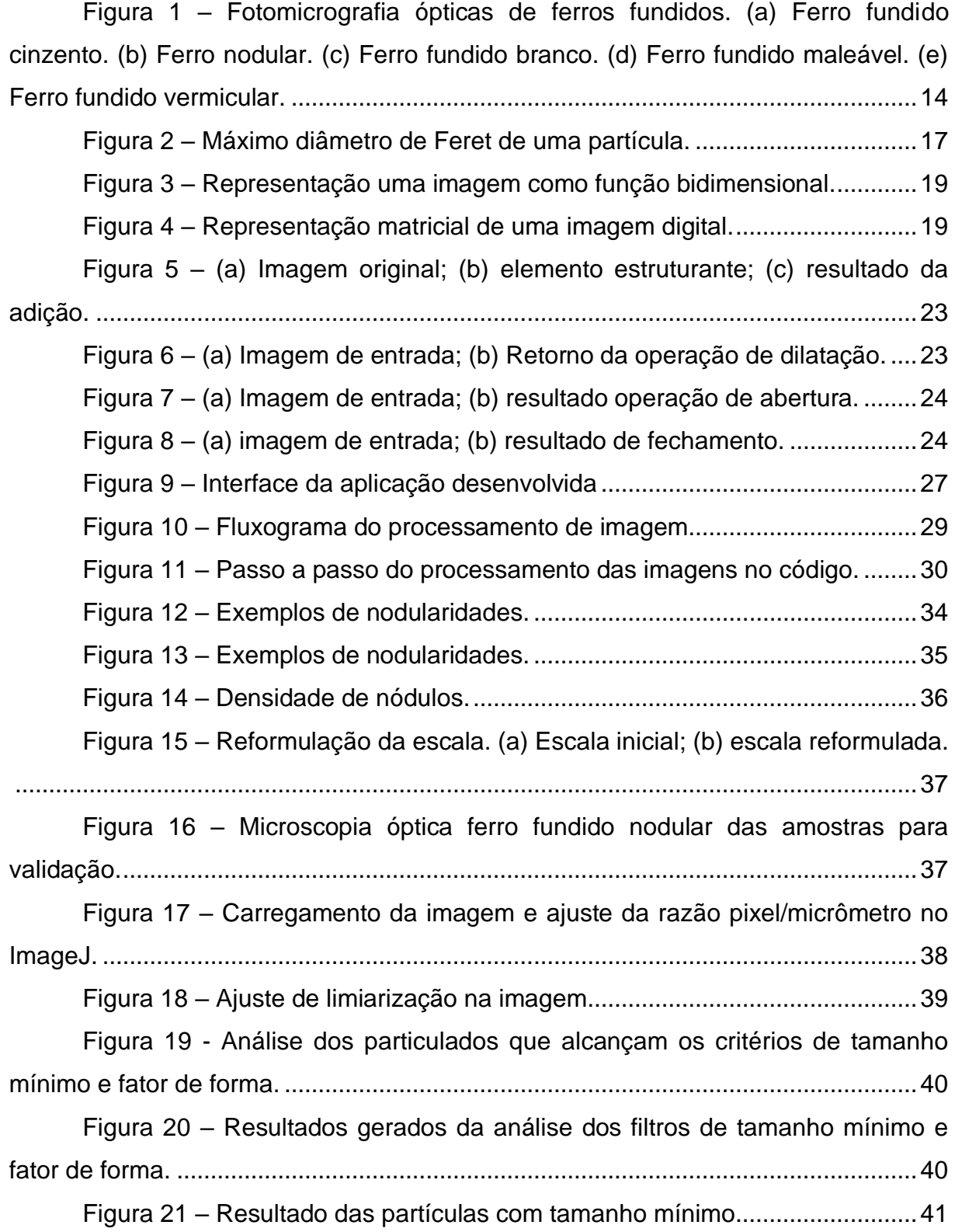

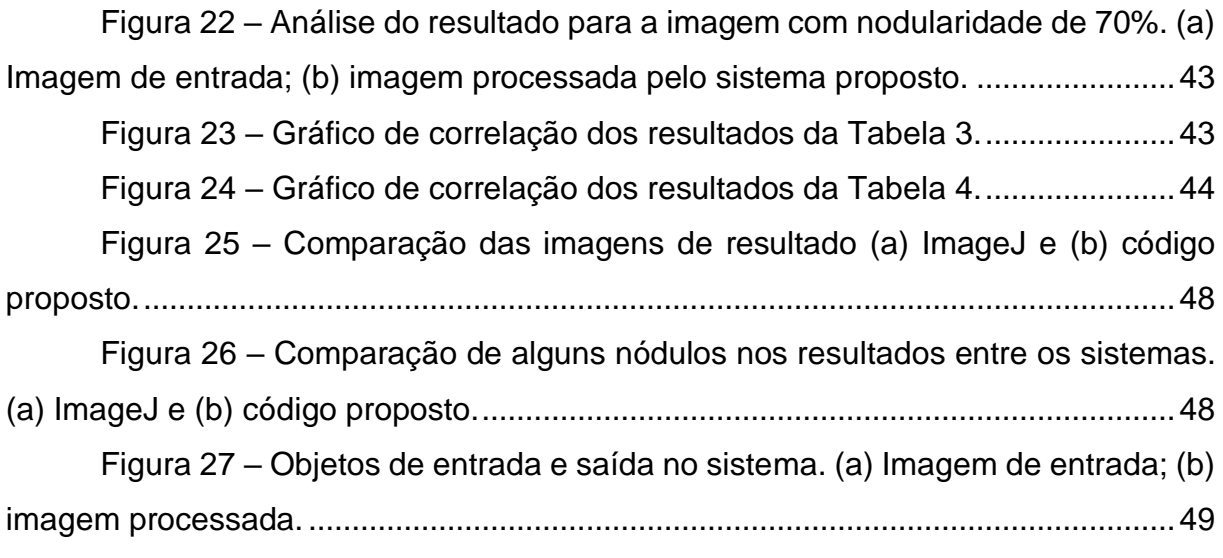

# **LISTA DE TABELAS**

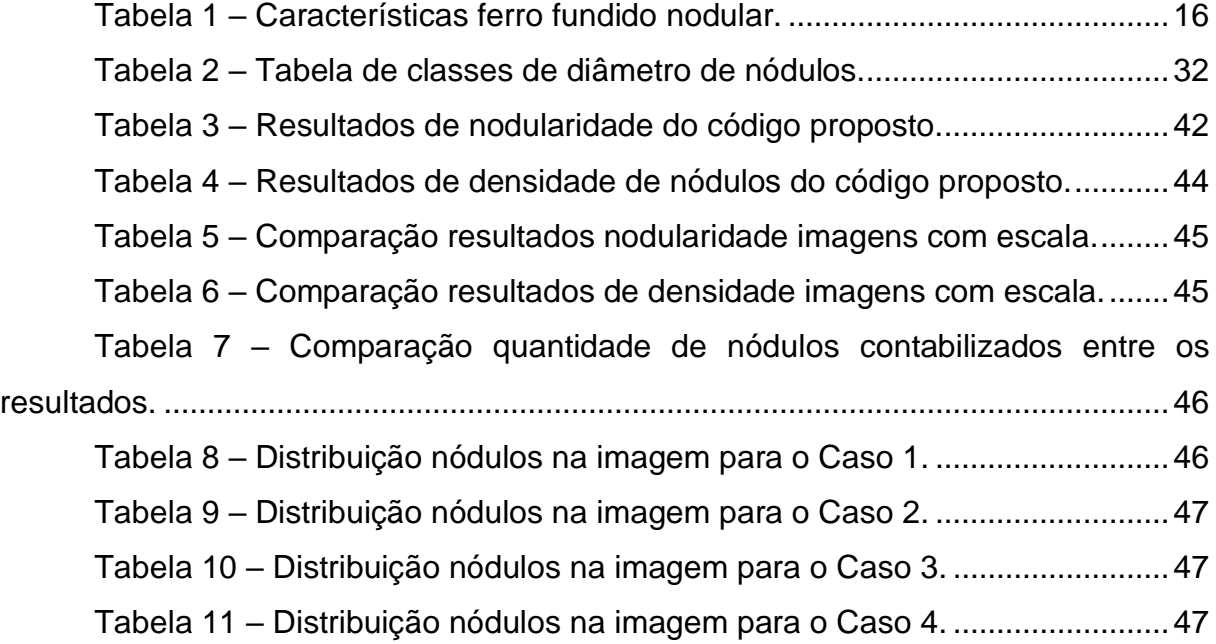

# **LISTA DE SIGLAS E ABREVIATURAS**

- API *Application Programming Interface*
- MAE *Mean Absolute Error*
- MFD *Maximum Feret Diameter*
- ML *Machine Learning*
- OCR *Optical Character Recognition*
- $R^2$ <sup>2</sup> *R-Squared*

## <span id="page-12-0"></span>**1 INTRODUÇÃO**

O conhecimento das propriedades mecânicas de um material é fundamental para a garantia dele em seu serviço, dessa maneira, é de grande importância a avaliação das propriedades de um material após a sua fabricação a fim de certificar sua adequação para uso ou até mesmo para conhecimento das suas propriedades mecânicas. Assim, existem órgãos que têm a missão de certificar e normalizar padrões de qualidade por meio de normas técnicas publicadas para materiais, como a ASTM, ISO, e a ABNT.

Como exemplo de material, os ferros fundidos são ligas de Fe-C com um alto teor de carbono (maior do que 2% na composição) e teor considerável de Si, e também possuem reação eutética durante a solidificação. Na prática, a grande maioria possui teor de carbono entre 3 e 4,5%, e eles apresentam temperatura de fusão menor do que o aço o que os tornam propícios para a fundição (Callister, 2020). Os ferros fundidos são classificados geralmente nas seguintes categorias: cinzento, nodular, branco, maleável, mesclado e vermicular. Devido ao alto teor de carbono nos ferros fundidos há a formação de grafitas de diversas morfologias que resultam em materiais com diferentes propriedades mecânicas, assim cada categoria possui peculiaridades relacionadas ao formato da grafita, e, consequentemente, interferem nas suas propriedades mecânicas. Diante disso, normas visam padronizar a avaliação dos ferros fundidos, como a ASTM A247 – 16a, que a partir de comparações por quadros avaliativos tem a missão classificar a grafita em termos de tamanho e distribuição. Essa norma é adequada para todas ligas de ferros fundidos que possuem partículas de grafita. Já a ASTM E2567 – 16a define métodos padrões para o cálculo do percentual de nodularidade, contagem de nódulos grafíticos e densidade por meio de análises de imagem de microscopia óptica das superfícies metálicas de ferros fundidos nodulares.

No entanto, o processo de avaliação da microestrutura dos ferros fundidos está sujeito ao empirismo do responsável técnico uma vez que ele precisa classificar as classes, distribuições e tipos das grafitas. Ademais, o cálculo de nódulos e da nodularização normalmente utiliza softwares com metodologias manuais, como o ImageJ e Matlab, o que torna o processo mais oneroso e custoso. Além disso, existem softwares comerciais mais específicos para esse tipo de análise, como a Clemex Vision, e CastDesigner, no entanto, apresentam alto custo para a aquisição. Assim, surgiram trabalhos com a finalidade de automatizar a avaliação de ferros fundidos de maneira mais acessível a partir de visão computacional. Pedrini e Schwartz (2007) definem que "a visão computacional procura auxiliar a resolução de problemas altamente complexos, buscando imitar a cognição humana e a habilidade do ser humano em tomar decisões de acordo com as informações contidas na imagem". Assim, em destaque para o presente estudo, o trabalho de Hidalgo *et al.* (2020) teve como proposta desenvolver um código para avaliação de ferro fundido nodular seguindo a norma ASTM A247 permitindo identificar aspectos como nodularidade, porcentagem de ferrita e perlita, tamanho de nódulos e os tipos de grafitas. Também, o trabalho de Peixoto *et al.* (2015) teve como objetivo desenvolver um software para cálculo da densidade de nódulos de grafita em ferro fundido nodular de acordo com a norma NBR 6913.

Diante da necessidade de desenvolvimento de soluções eficientes e acessíveis para a avaliação dos ferros fundidos nodulares, o presente trabalho tem como proposta desenvolver um software para automatizar o processo de avaliação de ferros fundidos nodulares seguindo a norma ASTM A257 – 16a e ASTM E2567 – 16a a partir de visão computacional, como prova de conceito, e aprimorando detalhes que não foram descritos nos trabalhos anteriormente realizados. Assim, projetou-se uma ferramenta com interface gráfica que tenha a flexibilidade de configuração de parâmetros de processamento de imagem e a detecção de barras de escala na imagem para a conversão de pixels para micrômetros. A aplicação foi desenvolvida a partir da linguagem Python de programação, uma das linguagens mais acessíveis e populares atualmente, utilizando a biblioteca OpenCv de processamento de imagens a fim de realizar tratamentos na imagem, a contagem de nódulos, o cálculo do grau de nodularização e distribuição dos nódulos. Espera-se que a ferramenta desenvolvida demonstre a viabilidade técnica para otimizar o processo de avaliação dos ferros fundidos nodulares de forma prática, eficiente e de baixo custo, contribuindo na eficiência do processo para laboratórios que utilizam esse material como pesquisa e produto.

## <span id="page-14-0"></span>**2 REVISÃO LITERÁRIA**

#### <span id="page-14-1"></span>**2.1 Ferros fundidos nodulares**

O ferro fundido nodular, também conhecido como dúctil, é uma classe dos ferros fundidos, conforme Souza Santos e Castelo Branco (1991), é um material que apresenta a grafita em formato de nódulos no estado bruto de fusão devido à adição de elementos de liga e condições específicas durante o processo de fabricação. O ferro fundido nodular foi desenvolvido em 1948, o processo patenteado era feito com a adição de Cério antes da realização do vazamento a banhos de ferro fundido de baixo teor de enxofre, e então realizado um processo de inoculação e adição de elementos grafitizantes. Desde então, se tornou um material amplamente utilizado devido às suas propriedades mecânicas, possuindo uma boa ductilidade e alta resistência mecânica, dessa maneira, desempenhando um papel que anteriormente era destinado somente ao aço.

Essas boas características mecânicas apresentadas no ferro fundido dúctil são devidas à existência de grafitas no formato de nódulos já que não há a descontinuidade da matriz, assim, há menor efeito de concentração de tensões do que grafitas em outras formas, como veios, lamelas, e escamas. As diferentes morfologias de grafitas podem ser observadas na Figura 1 para diferentes ferros fundidos. O efeito da grafita livre em formato esferoidal torna esses materiais com a característica mecânica mais semelhante ao do aço. Por exemplo, os valores de resistência à tração podem variar de 414 a 827 MPa, e o limite de escoamento de 276 a 621 Mpa.

A formação de grafitas nodulares está relacionada a alguns parâmetros e características no processo, como o a inoculação e a nodularização. A inoculação é um tratamento realizado na etapa anterior ao vazamento, nesse procedimento adiciona-se um elemento grafitizante com o objetivo de formar grafita nos ferros fundidos uma vez que diminui o super resfriamento e consequentemente a tendência ao coquilhamento. O inoculante utilizado geralmente é o Fe-Si com 75% de Si e contendo teores residuais de cálcio e alumínio. A faixa de teor de inoculante utilizada normalmente varia entre 0,1% e 0,3%, sendo esse teor diretamente relacionado ao carbono ativo no banho metálico, e quanto maior o valor do carbono equivalente maior o teor de inoculante necessário. A principal técnica de inoculação para ferros fundidos dúcteis é a simples inoculação, que consiste na adição do elemento inoculante em

uma panela própria para procedimento, a adição de elementos grafitizantes é sempre realizada após a inoculação já ter se iniciado (SOUZA SANTOS; CASTELO BRANCO, 1991).

<span id="page-15-0"></span>Figura 1 – Fotomicrografia ópticas de ferros fundidos. (a) Ferro fundido cinzento. (b) Ferro nodular. (c) Ferro fundido branco. (d) Ferro fundido maleável. (e) Ferro fundido vermicular.

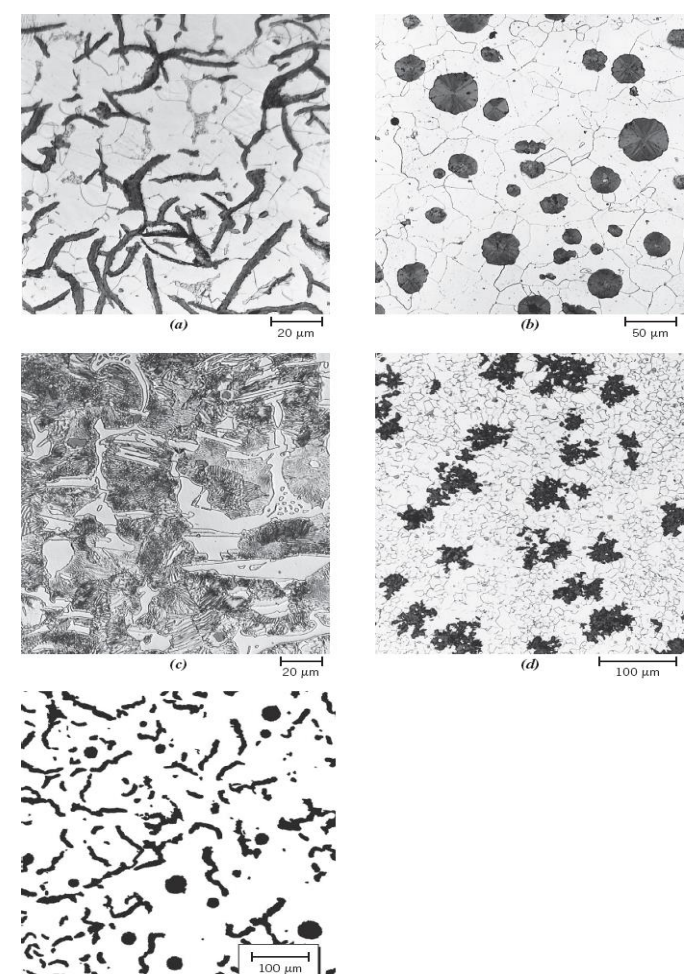

Fonte: CALLISTER, 2020, p. 316.

Por sua vez, nodulização é processo de adição de elementos de liga com potenciais nodularizantes ainda durante o estado líquido da liga, como o magnésio, cério, bário, ítrio, e as terras raras. Para fins comerciais, o magnésio é elemento o mais comumente utilizado devido ao custo comercial, e deve estar em uma faixa residual de 0,03% a 0,08%. Normalmente, sendo adicionado na forma de ligas do tipo MgFeSi. Os elementos nodularizantes apresentam as seguintes características, de acordo com Lux (1972):

a) Atuam como desoxidantes e dessulfurantes, diminuindo assim, de forma drástica, os teores de oxigênio e enxofre em solução no banho metálico;

b) Baixa solubilidade no ferro fundido;

c) Marcante tendência para a segregação durante a solidificação;

d) Afinidade com o carbono e uma baixa solubilidade na grafita.

Existem diferentes processos de adição de inoculantes no processo, mas, de acordo com Chiaverini (1996), qualquer que seja o método o magnésio é vaporizado e atravessa o banho metálico resultando na dessulfuração e na formação de grafitas esferoidais. Assim, a inoculação aumenta o número de nódulos grafíticos e favorece a sua homogeneização. Além disso, é importante um processo de pós-nodulização com a adição de liga Fe-Si (75% de Si), esse passo tende a provocar um aumento na quantidade de nódulos de grafita e consequentemente uma melhora nas propriedades mecânicas do material. Além disso, altas velocidades de resfriamento e de solidificação favorecem a estrutura da grafita nodular, devendo-se atentar, entretanto, para o limite imposto pela possibilidade de formação de carbonetos eutéticos (SOUZA SANTOS; CASTELO BRANCO, 1991).

Finalmente, o ferro fundido nodular, na sua forma normal, possui uma estrutura de matriz perlítica com grafita esferoidal, com algumas variações de processo pode apresentar ferrita ou cementita livre, principalmente, pelo teor de silício presente e a taxa de resfriamento. A partir disso, é possível realizar uma série de tratamentos térmicos a fim de obter a melhor propriedade mecânica desejada para a sua aplicação. De acordo com Chiaverini (1996), usualmente, o tratamento recorrido é o que decompõe a cementita produzindo ferrita e mais grafita esferoidal, mediante recozimento ou normalização. Também pode ser realizada a têmpera e revenimento para obtenção de uma maior dureza. Na Tabela 1 são mostradas algumas propriedades mecânicas relacionadas à estrutura da matriz e também algumas das suas aplicações.

<span id="page-17-1"></span>

| Estrututa da matriz | Limite de<br>resistência à<br>tração (Mpa) | Limite de<br>escoamento (Mpa) | Ductilidade (%Al<br>em 50mm) | Aplicações                                                                                          |
|---------------------|--------------------------------------------|-------------------------------|------------------------------|----------------------------------------------------------------------------------------------------|
| Ferrita             | 414                                        | 276                           | 18                           | Em trabalhos sob pressão, como<br>peças para válvulas e bombas                                      |
| Perlita             | 689                                        | 483                           | 3                            | Empregados pela alta resistência<br>mecânica, como em engrenagens e<br>componentes de máquinas      |
| Martensita revenida | 827                                        | 621                           | 2                            | Pecas com movimentos deslizantes,<br>bom desempenho tribológico,<br>pinhões. Cilindros, engrenagens |

Tabela 1 – Características ferro fundido nodular.

Fonte: Tabela adaptada ASM handbook, 1990, vol. 1.

Em relação às propriedades mecânicas com as grafitas esferoidas, no geral, quanto maior a quantidade de grafita no ferro fundido menor é a resistência mecânica do material por conta da diferença de resistência mecânica com a matriz metálica, nos ferros fundidos nodulares a maior quantidade de nódulos resulta em um menor módulo de elasticidade. No entanto, como dito anteriormente, diferente das outras grafitas a morfologia esferoidal diminui a concentração de tensões na matriz já que não há a descontinuidade dela, dessa maneira, quanto maior for o percentual de nodularização e melhor a homogeneidade de distribuição dos nódulos melhor será a resistência mecânica. Silva (2005) analisou a influência do número de nódulos de grafita nas propriedades mecânicas de um ferro fundido nodular austemperado e concluiu que o maior número de nódulos resulta em uma melhoria das propriedades mecânicas do material, principalmente em aspectos de alongamento. **EXERCUS CONS CONS CONS** CONS TRIBUTE CONSTRAIN A CONSTRAIN A CONSTRAINED CONSTRAINS A CONSTRAINS A CONSTRAINS CONSTRAINS CONSTRAINS CONSTRAINS CONSTRAINS CONSTRAINS CONSTRAINS CONSTRAINS CONSTRAINS CONSTRAINS CONSTRAINS C

## <span id="page-17-0"></span>**2.2 Processos de avaliação dos ferros fundidos nodulares**

O presente trabalho foi baseado nos processos de avaliação de ferros fundidos seguindo as diretrizes estabelecidas pela ASTM. A norma A247 – 16a estabelece procedimentos padronizados para avaliação microestrutural de ferros fundidos, fornecendo orientações para a preparação de amostras, e a avaliação da microestrutura desses materiais através de comparações visuais de imagens de metalografia. Nesse trabalho foram enfatizadas as seções 10 e 11 da norma, que abrangem conceitos referentes à nodularidade e contagem de nódulos de ferros fundidos dúcteis. Em relação à nodularidade na seção 10.1 a norma estabelece:

microestrutura. Ferros fundidos nodulares geralmente apresentam tipicamente uma nodularidade entre 80 a 100%, ferros fundidos cinzentos apresentam nodularidade de 0% e ferros fundidos com grafita compactada apresentam nodularidade de 0 a 20%. A nodularidade deve ser avaliada examinando mais de um campo de visão. O relatório final deve indicar o número de campos de visão ou a área da amostra avaliada. A localização da medição deve ser acordada entre o fabricante e o comprador. (ASTM A247 – 16a, p.2)

Já sobre a seção 11.1, referente à contagem de nódulos de grafitas:

A contagem de nódulos é expressa como o número de nódulos de grafita por mm² e é realizada com uma ampliação de 100x. Geralmente, uma contagem alta de nódulos indica boa qualidade metalúrgica, mas há uma faixa ótima de contagem de nódulos para cada tamanho de seção de fundição, e contagens de nódulos acima dessa faixa podem resultar em uma degradação das propriedades. A contagem de nódulos deve ser estabelecida entre o fabricante e o comprador. (ASTM A247 – 16a, p.2)

A partir dos conceitos estabelecidos pela A247, para o cálculo deles no trabalho utilizou-se a ASTM E2567 – 16a, que estabelece procedimentos padronizados para a determinação do grau de nodularidade e contagem de nódulos em ferros fundidos nodulares usando a análise de imagens digitais. De acordo com a norma, para a grafita ser considerada no formato de um nódulo, é necessário o conhecimento de alguns conceitos, como o Diâmetro Máximo de Feret (MFD), essa medida é definida como a maior distância entre dois pontos paralelos tangentes aos contornos do objeto em uma determinada direção de medição, sendo bastante útil na determinação do tamanho de partículas ou objetos irregulares. A Figura 2 ilustra o MFD de uma partícula.

<span id="page-18-0"></span>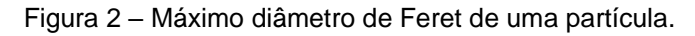

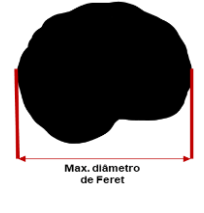

Fonte: Autor.

A partir disso, por padrão o primeiro critério para uma partícula ser considerada como um nódulo é atingir um tamanho mínimo de 10 µm de MFD. É importante também que somente partículas inteiras sejam contabilizadas, por exemplo, partículas seccionadas pela borda da imagem devem ser desconsideradas. Posteriormente,

para que uma partícula, que possui o tamanho mínimo, seja considerada como um nódulo é preciso calcular o fator de forma dela, isso é uma maneira de qualificar a sua circularidade. A equação para o fator de forma leva em conta a razão da área do corpo sobre a área do seu MFD. A fórmula referente para o cálculo da área do MFD pode ser visualizada na Equação 1, já a fórmula do fator de forma pode ser observada na Equação 2.

Área círculo de referência = 
$$
\pi \times \frac{MFD^2}{4}
$$
 (1)

*Fator de Forma* = 
$$
\text{Área da partícula} / \text{Área círculo de referência}
$$
 (2)

Assim, uma partícula perfeitamente redonda possui o fator de forma igual a 1, e quanto menos circular for a partícula mais o fator de forma se aproxima de 0. Conforme estabelecido pela norma, por sugestão o mínimo fator de forma para uma partícula ser considerada como um nódulo é o valor de 0.60, ou seja, a área real da partícula deve preencher 60% da área relacionada ao seu MFD. Portanto, para uma partícula de grafita ser considera um nódulo precisa ter o tamanho mínimo de 10 µm de MFD e um fator de forma de 0.60.

Já o percentual de nodularidade é definido como a área de todas partículas que atingiram ambos os critérios divido pela área das partículas que têm o tamanho mínimo requerido. Na Equação 3 pode ser observado o cálculo do percentual de nodularidade.

% Nodularidade = 100 
$$
\times \frac{\text{Área de todas partículas com critério de aceitação}}{\text{Área partículas tamanho mínimo}}
$$
 (3)

A densidade de nódulos é definida como o número de nódulos por unidade de área da amostra em mm<sup>2</sup>. Dessa maneira, a norma ASTM E2567 – 16a padroniza e auxilia na medição de tamanho, forma e distribuição dos nódulos de grafita em ferros fundidos nodulares, possibilitando a avaliação da qualidade do material.

### <span id="page-19-0"></span>**2.3 Imagem Digital**

A imagem digital é a representação numérica de uma imagem bidimensional. Segundo Pedrini e Schwartz (2007), a imagem digital pode ser definida por uma função de intensidade luminosa  $f(x,y)$ , em que o valor de f nas coordenadas espaciais $(x, y)$  representa a intensidade ou brilho da imagem naquele ponto. A Figura 3 ilustra a função bidimensional em uma imagem.

<span id="page-20-0"></span>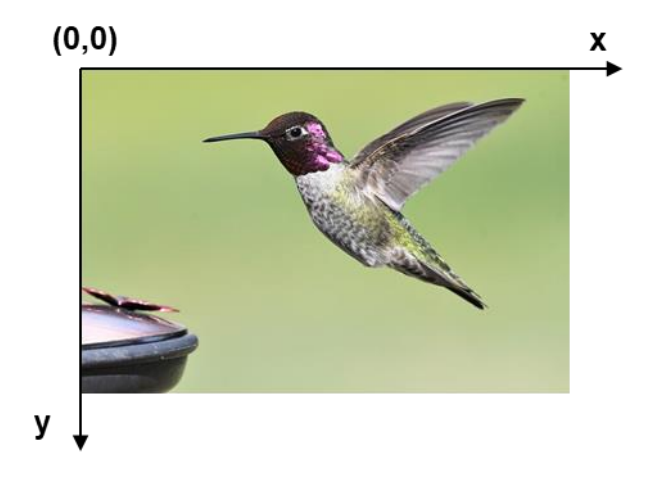

Figura 3 – Representação uma imagem como função bidimensional.

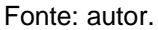

Além disso, a digitalização da imagem pode ser representada por uma matriz bidimensional  $M \times N$ , em que M corresponde ao número de pixels na horizontal e N ao número de pixels na vertical, dessa maneira, cada elemento da matriz corresponde a um pixel da imagem, como observado na Figura 4.

Figura 4 – Representação matricial de uma imagem digital.

<span id="page-20-1"></span>
$$
\mathbf{f}(x,y) \approx \begin{bmatrix} f(0,0) & f(1,0) & \cdots & f(M-1,0) \\ f(0,1) & f(1,1) & \cdots & f(M-1,1) \\ \vdots & \vdots & \ddots & \vdots \\ f(0,N-1) & f(1,N-1) & \cdots & f(M-1,N-1) \end{bmatrix}
$$

Fonte: Pedrini e Schwartz, 2007, p. 35.

Cada um desses elementos da matriz de uma imagem monocromática possuem um valor de nível de cinza <sup>L</sup>, o qual está contido em um intervalo de números inteiros de 0 e 255, por sua vez esse intervalo é denominado escala de cinza. Por convenção o valor 0 é atribuído à cor preta e 255 à cor branca. Assim, o nível de cinza para determinado pixel segue a expressão  $Lmin \ge f(x,y) \le Lmax$ .

Caso a imagem possua mais de um nível de camada, ela será composta por diferentes canais de informação. Assim, são inseridas mais dimensões na matriz  $M \times$ <sup>N</sup>, que contém as informações do nível de cinza para cada uma dessas camadas. Por exemplo, em imagens coloridas é comum a utilização de três canais de cores, conhecidos como RGB – (Red) vermelho, (Green) verde e (Blue) azul. Dessa forma, a matriz é multiplicada por 3 camadas:  $M \times N \times 3$ . Portanto, a imagem digital multicamadas é representada pela função  $f(x,y,z)$ , em que o z corresponde ao número desses canais.

## <span id="page-21-0"></span>**2.4 Métodos computacionais para a análise das imagens**

A visão computacional é um conceito de algoritmo que se dedica a desenvolver técnicas para processar, analisar e interpretar imagens. A área da visão computacional vem ganhando destaque, principalmente, com o avanço da inteligência artificial e devido ao grande número de possibilidades de aplicação em diversas áreas, como robótica, astronomia, segurança, medicina e indústria.

Os sistemas de visão podem ser divididos em dois níveis de abstração, segundo Pedrini e Schwartz (2007). O de baixo nível, correspondente ao processamento de imagens, consiste em um conjunto de técnicas a fim de processar a imagem visando a melhoria de aspectos estruturais para a interpretação dela, portanto esse nível se concentra na manipulação de características físicas da imagem. Por sua vez, a segunda categoria é o processamento de alto nível, definido como o de análise de imagens, esse nível consiste em uma série de técnicas, como tarefas de segmentação, descrição, reconhecimento e classificação de objetos. Assim, a análise de imagens considera o significado e o conteúdo de características da imagem e exige um conhecimento em ciências gerais para a solução do problema, como exemplificado pelos autores: "geometria computacional, visualização científica, física, estatística, e teoria da informação e muitos outros".

Dessa maneira, no presente trabalho utilizou-se o sistema de visão a fim de avaliar imagens de microscopia óptica de ferros fundidos nodulares. Seguindo o conceito dos níveis de abstração, pode-se dizer que a etapa de baixo nível teve em vista a leitura das imagens e o seu tratamento para a sua melhoria visual e estrutural, já a etapa de alto nível relacionou-se aos métodos de análise da imagem, a seguir serão detalhados alguns dos conceitos e algoritmos que permeiam esses níveis.

#### <span id="page-22-0"></span>**2.4.1 Segmentação**

A segmentação é uma técnica na visão computacional que tem o intuito de dividir uma imagem em regiões ou em objetos, com base nas características dos padrões de pixels da imagem (cor, forma, e textura). Para Gonzales e Woods (2003) os algoritmos de segmentação podem ser divididos em dois grupos: descontinuidade e similaridade. No primeiro grupo o algoritmo segmenta a imagem baseando-se nas mudanças bruscas dos níveis de cinza, como algoritmos de detecção de pontos e contornos. Já o segundo grupo baseia-se em abordagens tendo em vista a similaridade do nível de cinza nos pixels da imagem, como limiarização, crescimento, divisão e fusão de regiões.

Assim, a segmentação pode ser utilizada em diferentes recursos, como na binarização da imagem e detecção de objetos, casos nos quais foram utilizados na aplicação desenvolvida.

## **2.4.1.1 Limiarização (Thresholding)**

A limiarização, como visto anteriormente, enquadra-se na categoria de segmentação por similaridade, assim, baseia-se no histograma de distribuição dos níveis de cinza dos pixels na imagem. Ela binariza a imagem a partir de um valor limite, que é definido a partir da distribuição dos níveis de intensidade dos pixels na imagem, separando, assim, os pixels abaixo desse valor limite e os pixels acima dele, como estabelecido por Gonzales e Wood (2003) uma imagem limiarizada g(x,y) pode ser descrita na função definida pela Equação 4.

$$
g(x,y) = \begin{cases} 1, & \text{se } f(x,y) > T \\ 0, & \text{se } f(x,y) \le T \end{cases} \tag{4}
$$

Onde f(x,y) é o nível de cinza do ponto (x,y), e T o valor limiar. Assim, por padrão os pixels rotulados como 1 correspondem a um objeto, enquanto aqueles com valor 0 correspondem ao fundo da imagem. Portanto, essa técnica é bastante utilizada para separar objetos de interesse do fundo da imagem, como na aplicação proposta, que busca-se separar os possíveis contornos de grafita do fundo da imagem.

## **2.4.1.2 Segmentação de contornos**

Existem diferentes técnicas de segmentação de contornos na área de processamento de imagens. Em geral as técnicas usam operações com máscaras de varredura para identificar bordas e contornos. Como exemplo, alguns dos métodos descritos por Pedrini e Schwartz (2007) são:

- Roberts Cross: um algoritmo que utiliza um operador cruzado para calcular gradientes diagonais e, em seguida, combina esses gradientes para detectar as bordas.
- Laplaciano do Gaussiano (LoG): um algoritmo que aplica um filtro Gaussiano com operador Laplaciano para detectar as bordas da imagem.
- Operador Sobel: técnica que utiliza máscaras que implementam operadores gradientes para o cálculo de gradientes horizontais e verticais, e, em seguida, pode-se combinar esses gradientes para a detecção das bordas.
- Canny Edge Detector: um algoritmo que utiliza métodos de detecção de borda para otimizar a localização de pontos da borda na presença de ruído.

Além desses métodos também há técnicas que envolvem aprendizado de máquina para a segmentação de contornos. O método "findContours" da biblioteca OpenCv para segmentação de contornos utilizado na aplicação, como descrito em sua documentação aplica um algoritmo para encontrar contornos em uma imagem binária, que consiste em uma técnica de varredura de borda com técnicas de conectividade de região pela aproximação de contornos a fim de formar um contorno fechado do objeto.

## <span id="page-23-0"></span>**2.4.2 Operações morfológicas**

As operações morfológicas são técnicas utilizadas em processamento de imagens para a modificação de formato, estrutura e tamanho de objetos na imagem. Essas técnicas se baseiam na manipulação dos pixels de uma imagem binária a partir da teoria dos conjuntos. A manipulação dos pixels é determinada pela vizinhança em torno do ponto central analisado, essa vizinhança é definida como um conjunto denominado elemento estruturante, no qual é mais conhecido como kernel, assim como a imagem digitalizada, ele é uma matriz binária. Portanto, Pedrini e Schwartz (2007) definem que um operador morfológico é um mapeamento entre o conjunto A (imagem) com um conjunto B (elemento estruturante).

Assim, é possível realizar operações de conjuntos matemáticos, como intersecção, união e diferenciação como uma série de procedimentos para tratar a imagem. A exemplo, a operação de dilatação percorre o kernel sobre a imagem, o kernel possui um ponto de ancoragem central de intensidade máxima, e quando há pelo menos um elemento não nulo em comum com a imagem é realizada uma operação conhecida como a adição de Minlowski, a adição de todos os elementos de A e B. Como demonstrado na Figura 5, e na Figura 6 é demonstrado a aplicação do método e uma imagem.

Figura 5 – (a) Imagem original; (b) elemento estruturante; (c) resultado da adição.

<span id="page-24-0"></span>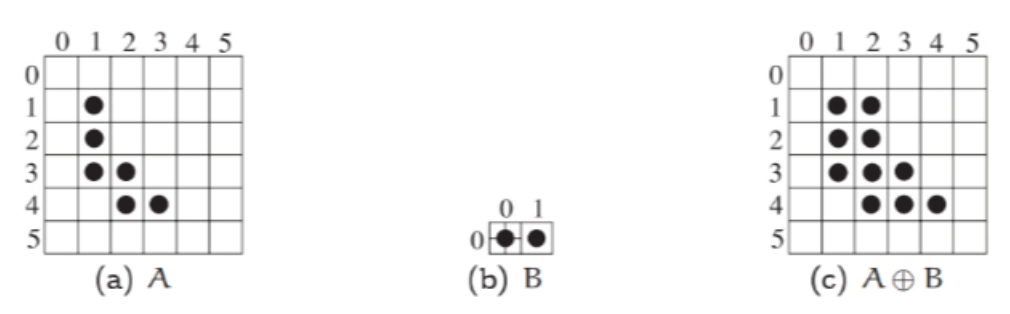

Fonte: Pedrini e Schwartz, 2007, p.350;

<span id="page-24-1"></span>Figura 6 – (a) Imagem de entrada; (b) Retorno da operação de dilatação.

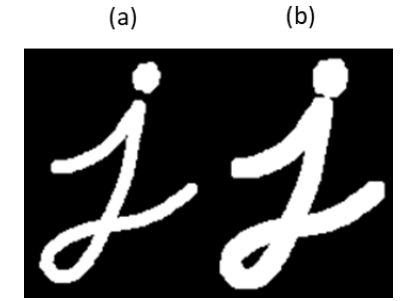

Fonte: Documentação OpenCv, 2023.

Já a operação de abertura suaviza o contorno da imagem e elimina ruídos, como demonstrado na Figura 7. Enquanto que a operação de fechamento é o inverso da operação de abertura. E é bastante útil para fechar pequenos buracos de dentro do objeto na imagem, como demonstrado na Figura 8.

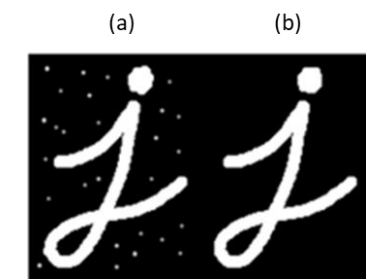

<span id="page-25-1"></span>Figura 7 – (a) Imagem de entrada; (b) resultado operação de abertura.

Fonte: Documentação OpenCv, 2023.

<span id="page-25-2"></span>Figura 8 – (a) imagem de entrada; (b) resultado de fechamento.

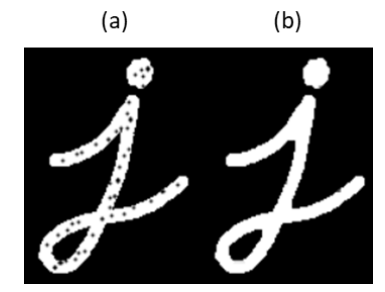

Fonte: Documentação OpenCv, 2023.

Portanto, as operações morfológicas têm uma série de aplicações no processamento de imagens. No sistema proposto as operações morfológicas foram utilizadas com o propósito de remover ruídos e também para criar uma máscara para sobrepor determinados objetos.

## <span id="page-25-0"></span>**2.4.3 OCR (Reconhecimento Óptico de Caracteres)**

O reconhecimento óptico de caracteres é um tipo de algoritmo utilizado para decifrar caracteres a partir de imagens digitais. Para isso o algoritmo pode usar diferentes técnicas, mas comumente o processo segue as seguintes etapas segundo a AWS (2023): aquisição de imagem, pré-processamento da imagem para a remoção de ruídos, segmentação de caracteres, reconhecimento de padrões e classificação dos caracteres gerando de saída um texto digital podendo ser convertido em um arquivo informatizado. Como medidas para uma melhor acurácia a tecnologia pode utilizar também recursos de aprendizado de máquina. No presente trabalho o conceito foi utilizado na detecção de caracteres da barra de escala gráfica para a conversão pixel para a unidade métrica.

## <span id="page-26-0"></span>**3 MATERIAIS E MÉTODOS**

#### <span id="page-26-1"></span>**3.1 Materiais**

Para o sistema proposto construído foi utilizado uma máquina com o sistema operacional Windows 11, processador i7, memória RAM 16 gigabytes, e a linguagem de programação Python versão 3.7.8, os seguintes pacotes foram utilizados no ambiente:

- appdirs  $-1.4.4$ ;
- $\bullet$  autopep8 2.0.1;
- $\bullet$  backcall 0.2.0;
- beautifulsoup4 4.11.1;
- certifi 2022.12.7;
- cffi 1.15.1;
- charset-normalizer 2.1.1;
- ChemDataExtractor 1.3.0;
- Click 8.1.3;
- colorama 0.4.6;
- cryptography 38.0.4;
- cssselect 1.2.0;
- cycler 0.11.0;
- DAWG 0.8.0;
- $\bullet$  debugpy 1.6.4;
- decorator 5.1.1;
- entrypoints 0.4;
- $\bullet$  et-xmlfile 1.1.0;
- $\bullet$  idna 3.4;
- imagedataextractor 2.0.4;
- imageio 2.22.4;
- importlib-metadata 5.1.0;
- $\bullet$  ipykernel 6.16.2;
- ipython 7.34.0;
- jedi 0.18.2;
- $\bullet$  joblib 1.2.0;
- iupyter-client 7.4.8;
- $\bullet$  jupyter-core 4.12.0;
- kiwisolver 1.4.4;
- lxml 4.9.2;
- matplotlib 2.2.4;
- matplotlib-inline 0.1.6;
- nest-asyncio 1.5.6;
- networkx 2.6.3;
- nltk 3.8;
- numpy 1.18.1;
- opencv-python 4.6.0.66;
- $\bullet$  openpyxl 3.0.10;
- packaging 22.0;
- pandas 1.3.5;
- parso 0.8.3;
- pdfminer.six 20221105;
- pickleshare 0.7.5;
- Pillow 9.3.0;
- pip 20.1.1;
- prompt-toolkit 3.0.36;
- $\bullet$  psutil 5.9.4;
- pycodestyle 2.10.0;
- pycparser 2.21;
- Pygments 2.13.0;

O ambiente virtual contendo esses pacotes é encontrado junto no diretório da aplicação encontrado no endereço das referências. Além disso, foi necessário a utilização da biblioteca ImageDataExtractor que tem a capacidade de detectar e mensurar a conversão pixels para a unidade de medida definida de uma barra de escala em uma imagem, além disso, a licença da biblioteca é MIT. Para a utilização da biblioteca, se faz necessário a instalação da instalação do Tesseract 4, que é um API de código aberto para OCR com a licença Apache 2.0, assim, esse algoritmo tem a utilidade de fazer o reconhecimento dos caracteres na escala da imagem. Para a instalação do ambiente é indicado a leitura do tutorial da biblioteca do ImageDataExtractor e do Tesseract 4 ambos presentes na referência.

Para a realização de testes do sistema desenvolvido foram utilizadas imagens de microscopia óptica de ferros fundidos nodulares presentes na norma ASTM A247 – 16a, que serviu de base para o trabalho. Para isso, as imagens foram capturadas a partir da tela e armazenadas em uma pasta no computador. Além disso, o Laboratório de Metalurgia Física (LAMEF) também concedeu imagens de metalografias de ferros fundidos.

#### <span id="page-27-0"></span>**3.2 Sistema Proposto**

De maneira geral o sistema construído tem o propósito de ler uma ou mais imagens de microscopia óptica de ferro fundido nodular armazenados em uma pasta do computador, posteriormente, processar por visão computacional e retornar de saída dados de grau de nodularização, densidade de nódulos por área em milímetros, e a distribuição de diâmetros desses nódulos. De maneira a tornar o sistema mais interativo, intuitivo e flexível para o usuário foi criado uma interface gráfica com a biblioteca Tkinter, a interface pode ser visualizada na Figura 9. Inicialmente, o usuário deve inserir na caixa de texto um endereço do caminho de um diretório contendo imagens de ferro fundido nodular, ou o caminho completo do arquivo da imagem. Quando o usuário selecionar com o mouse o nome do arquivo desejado na caixa de listagem a imagem será processada. A imagem de entrada será impressa na região central superior, e a imagem processada será impressa abaixo dela. No lado direito da tela aparecerão os resultados obtidos do processamento em uma tabela, como nódulos totais contados com tamanho mínimo de MFD, percentual de nodularidade, densidade por milímetro quadrado e a escala detectada (caso a imagem possua), e a conversão pixel para o sistema métrico utilizado, no caso da maioria das imagens de microscopia óptica de ferro fundido nodular a unidade é em micrômetro.

<span id="page-28-0"></span>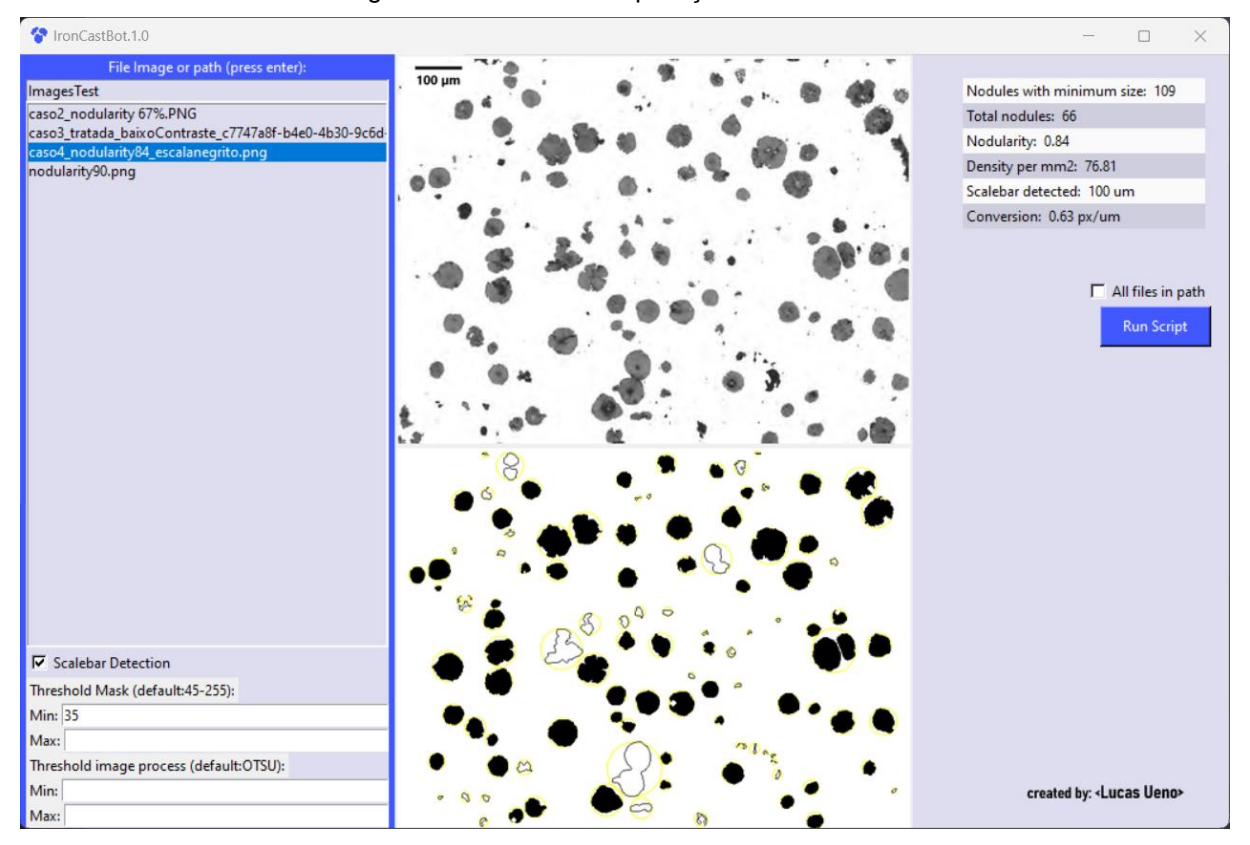

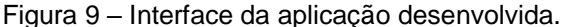

Fonte: Autor.

A fim do usuário ter a possibilidade de ajustar parâmetros e chegar em um valor mais fidedigno há uma caixa de seleção para caso a imagem tenha escala gráfica, assim, o código poderá detectá-lo e realizar a conversão pixel para micrômetro (é aconselhável que a imagem possua escala e de forma estrategicamente colocada na imagem evitando se sobrepor em pixels de intensidade escura para uma melhor fidelidade dos resultados). A conversão é fundamental para posteriormente o algoritmo reconhecer se o nódulo possui o tamanho mínimo de 10 micrômetros de diâmetro de critério da norma. Caso a imagem não possua escala, para fins de aproximação, o sistema realiza uma calibração considerando que a superfície da amostra tem 0,9 mm de largura fazendo assim a conversão de pixel para micrômetro,

para isso o sistema calcula também o valor dos pixels por polegada do monitor (PPI). Além disso, o usuário pode ajustar os valores de limiarização (threshold) do processamento nas caixas de texto presentes no lado inferior esquerdo da tela da aplicação, por padrão o primeiro processamento, que realiza uma máscara (processo de remoção de pixels mais escuros e sobrescrever a imagem), está configurado com limiar mínimo de 45 e o máximo de 255, caso a imagem já possua um contraste bem definido é aconselhável aumentar o valor do limiar mínimo para um valor acima de 200. Já o segundo processamento, que realiza novamente uma limiarização tem por padrão o método de limiar de Otsu (determina automaticamente o valor ideal de limiarização). Após digitado o valor do limiar é necessário pressionar a tecla "Enter" do teclado, assim, o sistema fará novamente o processamento.

Já no lado direito da tela da interface há uma tabela que imprime os resultados do processamento. Nessa tabela são impressos os valores de corpos totais encontrados, nódulos totais que passaram pelos critérios de tamanho mínimo e fator de forma, densidade por milímetro quadrado, e a escala detectada. Logo abaixo, há uma caixa de seleção caso o usuário queira gerar um processamento para todas imagens de microscopia óptica contidas na pasta. No entanto, é indicado que essa caixa seja selecionada se as imagens tiverem semelhanças em relação ao contraste entre a matriz e os nódulos, já que o processamento de limiar é sensível à variação dos valores configurados para a imagem, assim, caso as imagens na pasta possuam diferenças de contraste os resultados podem não estar corretos.

### <span id="page-29-0"></span>**3.3 Processamento e análise da imagem**

O processamento da imagem por visão computacional no sistema utiliza uma série de métodos e técnicas para o tratamento da imagem. Na imagem da Figura 10 é mostrado um fluxograma de como a imagem é processada pelo código.

<span id="page-30-0"></span>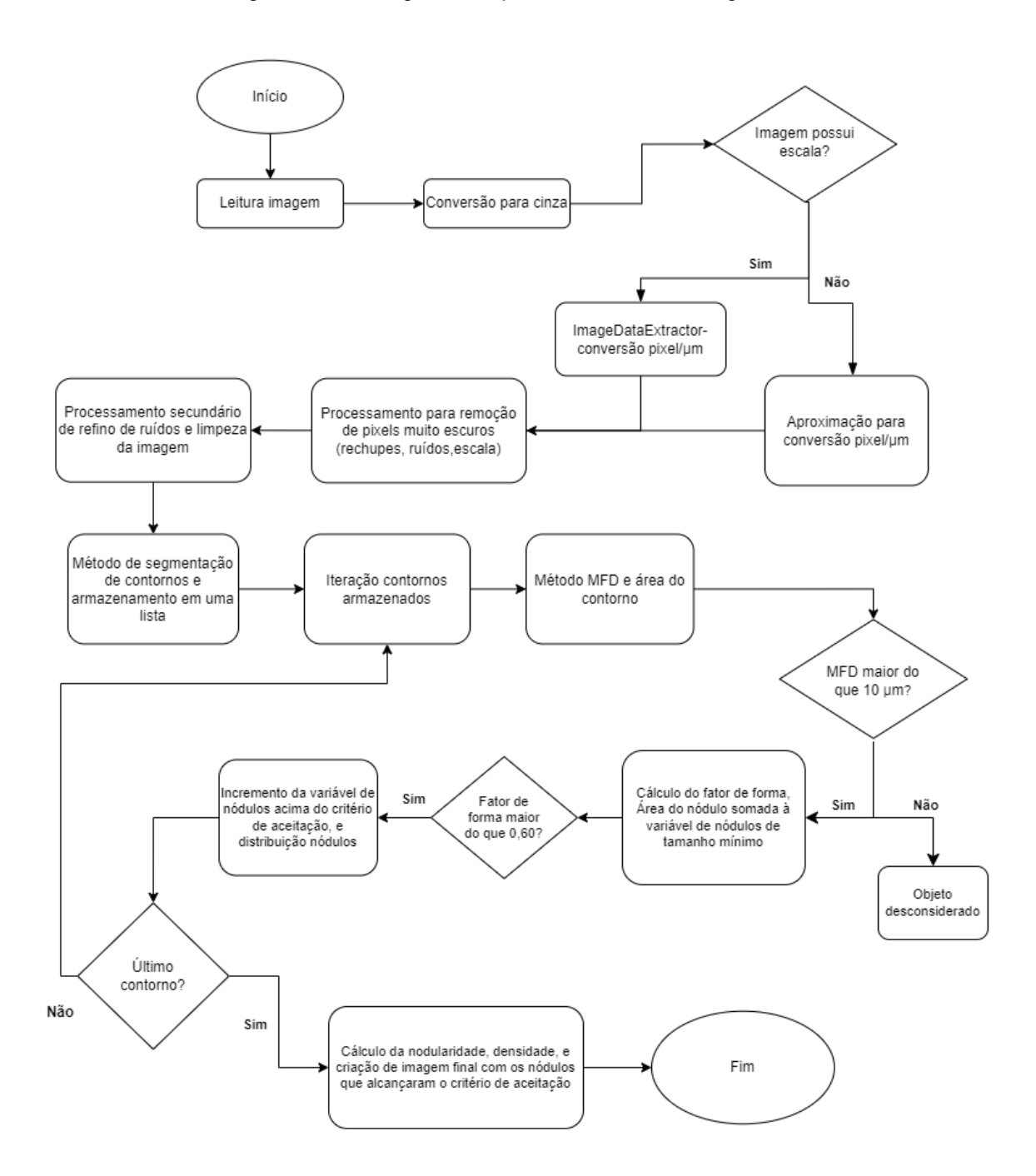

Figura 10 – Fluxograma do processamento de imagem.

No algoritmo desenvolvido inicialmente a imagem é convertida para 8 bits em escala de cinza para reduzir a quantidade de dados, diminuir o ruído, aumento da nitidez, e, principalmente, porque a maioria dos algoritmos de processamento de imagem funcionam com imagens nessa configuração, a imagem nessa etapa do processamento é demonstrada na imagem "a" da Figura 11. Posteriormente, a imagem passa por uma etapa de redimensionamento para a calibração do fator de conversão de pixel para micrômetros na imagem descrito anteriormente. Além disso, caso a imagem possua escala e tiver um tamanho grande o redimensionamento é necessário uma vez que otimiza o tempo de processamento do reconhecimento e conversão de escalas já que diminui as informações contidas na imagem. Embora a abordagem de calibração não seja extremamente precisa ela se mostrou eficaz na remoção de nódulos muito pequenos. Mas, vale ressaltar que é sugerido a utilização da escala impressa na imagem já que há uma fidelidade muito maior na conversão realizada pelo algoritmo do ImageDataExtractor.

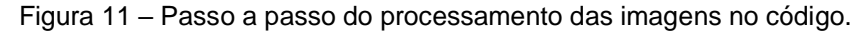

<span id="page-31-0"></span>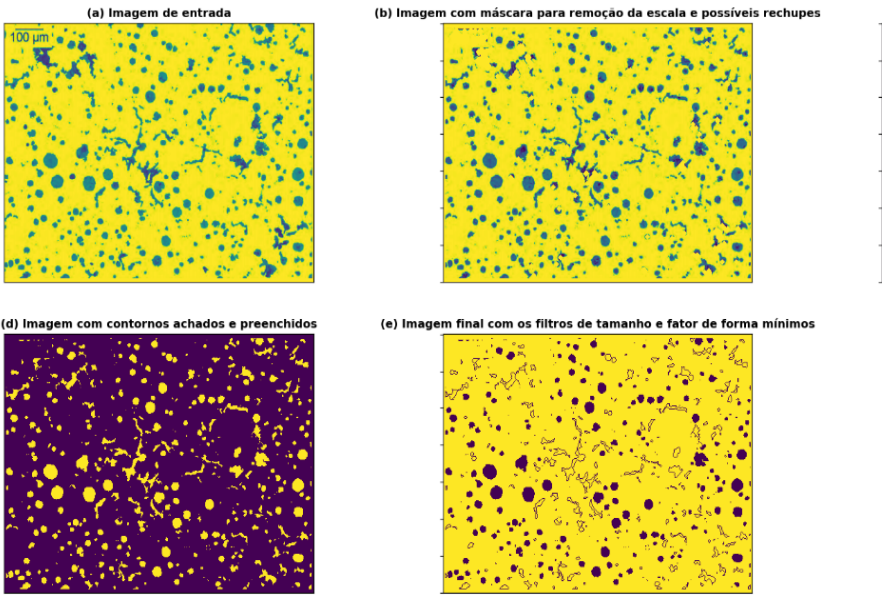

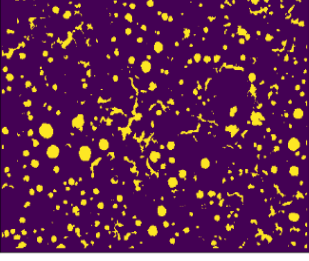

Fonte: Autor.

Após passar pela etapa de redimensionamento e cálculo do fator de conversão de pixel para micrômetro a imagem chega na etapa de operações de processamento de imagem. A primeira etapa tem como propósito criar uma máscara para ocultar pixels de intensidade mais escura na imagem, já que defeitos de vacância e rechupe tendem a ser muito escuros, além de servir para a remoção da escala e as letras impressas na imagem para evitar a contagem deles como nódulos, a imagem da etapa pode ser visualizada no item "b" da Figura 11. Então, é definido um valor limiar mínimo e máximo para a intensidade dos pixels na imagem. Qualquer pixel com intensidade abaixo do limiar mínimo é definido como preto, enquanto os pixels acima do limiar máximo são definidos como branco. A partir disso, o método de mascaramento aplica uma série de operações morfológicas, como dilatação, abertura, e fechamento a fim de remover ruídos e áreas muito pequenas, que são indesejadas na imagem. Então, todos contornos dos objetos da região são encontrados e desenhados novamente em uma imagem vazia, esses contornos são todos pixels de intensidade muito escura (escala e possíveis defeitos de vacância e rechupe), mas agora invertidos em pixels de intensidade branca, que são somados à imagem de entrada, dessa maneira, anulando objetos que não são de interesse na imagem. Por fim, é realizada mais uma operação de limiarização utilizando como padrão o método de Otsu com binário invertido, no entanto, se o usuário tiver definido valores pela interface, esses serão utilizados, item "c" da Figura 11. Assim, novamente é realizado um tratamento de threshold mas dessa vez invertido.

Portanto, pixels com intensidade acima do limite estabelecido serão convertidos em preto, enquanto os pixels com valores abaixo do limite serão convertidos em branco, esse procedimento é realizado para os métodos de segmentação de contornos e desenho deles. Então, após essas operações realizadas para tratamento e o refinamento da imagem, que resulta em uma imagem binarizada, ela é enviada para um método de detecção de contornos item "d" da Figura 11. A partir daqui o algoritmo segue mais o processamento de alto nível, o de análise das imagens, a fim de deduzir o que são os nódulos de grafita na imagem. O método retorna uma lista de contornos, no caso da imagem são contornos de grafitas. Em seguida, o código percorre todos contornos por meio de um laço, primeiramente, cada contorno é filtrado para detectá-lo se estiver na borda da imagem, já que um nódulo que intersecta a borda da imagem possui grandes chances de estar cortado, o que prejudicaria o cálculo do seu fator de forma, dessa maneira, é mais prático desconsiderar os objetos que cruzam a borda da imagem, além da norma aconselhar a medição somente de partículas inteiras. Posteriormente, caso o nódulo não esteja na borda da imagem ele é enviado para o método de cálculo do círculo sobrescrito nele, tal valor é o diâmetro máximo de Feret. Caso o valor do maior diâmetro de Feret seja maior do que o tamanho mínimo de 10 micrômetros é calculado a área do nódulo pela soma dos pixels que estão contidos no objeto e armazenado em uma variável que soma todas áreas reais dos nódulos que atinjam o critério de tamanho mínimo da norma como demonstrado na Equação 5.

$$
\sum_{i=0}^{n} \text{Área partículas com tamanho mínimo requerido}_i
$$
  
= Área<sub>i</sub> + ... + Área<sub>n</sub> (5)

O nódulo também passa pela caracterização de tamanho e armazenado em um dicionário relacionado com a tabela de classificação por diâmetros conforme a tabela contida na norma e representada pela Tabela 2.

<span id="page-33-0"></span>

| <b>Classe</b> | Diâmetro (µm)         |
|---------------|-----------------------|
| 1             | $>= 1280$             |
| 2             | $640$ à < 1280        |
| 3             | $320 \text{ à} < 640$ |
| 4             | $160 \text{ à} < 320$ |
| 5             | $80 \text{ à} < 160$  |
| 6             | $40 \text{ à} < 80$   |
|               | $20 \text{ à} < 40$   |
| я             | < 20                  |

Tabela 2 – Tabela de classes de diâmetro de nódulos.

Fonte: ASTM A247, Tabela 1.

Além disso, é calculada a razão entre a área do nódulo real sobre a área relacionada ao maior diâmetro de Feret, essa razão é o fator de forma, seguindo a norma ASTM esse valor deve ser maior do que 60%, ou seja, a área do corpo grafítico deve preencher 60% da área do círculo sobrescrito nele. Caso o fator de forma da grafita nodular seja maior do que o valor estabelecido pela norma, a área é somada em outra variável determinada como a soma das áreas dos nódulos que estão acima dos critérios de tamanho mínimo e de fator de forma, como demonstrado na Equação 6.

Há ainda uma variável que é incrementada a cada um desses nódulo que atendam aos critérios de aceitação. A razão entre a variável de soma das áreas dos nódulos acima do critério de tamanho mínimo e de fator de forma e a variável de soma dos nódulos que alcançaram o critério de tamanho mínimo é o valor da nodularidade, demonstrado na Equação 7.

Nodularidade = 
$$
\frac{\sum_{i}^{n} \text{Área partículas com tamanho mínimo } e \text{ fator de forma mínimo}_{i}}{\sum_{i}^{n} \text{Área partículas com tamanho mínimo } i}
$$
 (7)

Por fim, para o cálculo da densidade de nódulos é feita a razão entre a variável de contagem de nódulos na imagem, que alcançaram todos critérios estabelecidos pela norma, e a área da imagem em milímetros quadrados.

### <span id="page-34-0"></span>**3.4 Aquisição de imagens**

A aquisição de imagens da microestrutura de ferro fundido nodular para o presente trabalho foi realizada com o objetivo de realizar testes e demonstrar a viabilidade técnica e funcional da aplicação desenvolvida. Como estratégia foram utilizadas imagens com e sem escala gráfica já que o sistema tem a capacidade de analisar imagens com ambas as características.

#### <span id="page-34-1"></span>**3.4.1 Imagens sem escala**

As imagens sem escala foram obtidas a partir de capturas de tela das figuras 6 e 7 da norma ASTM A247 – 16a, que contém imagens de microscopia óptica de ferros fundidos nodulares e com 100 vezes de ampliação, isso foi uma maneira prática para a testagem do sistema, já que as imagens passaram por todos procedimentos padrões como do guia para preparação de espécimes metalográficas (ASTM E3) e do padrão de métodos para a determinação de nodularidade e contagem de nódulos em um ferro fundido (ASTM E2567 – 16a). Dessa maneira, os valores reais de nodularidade e densidade de nódulos das imagens são previamente conhecidos. As imagens utilizadas podem ser vistas nas seguintes figuras 12, 13 e 14.

<span id="page-35-0"></span>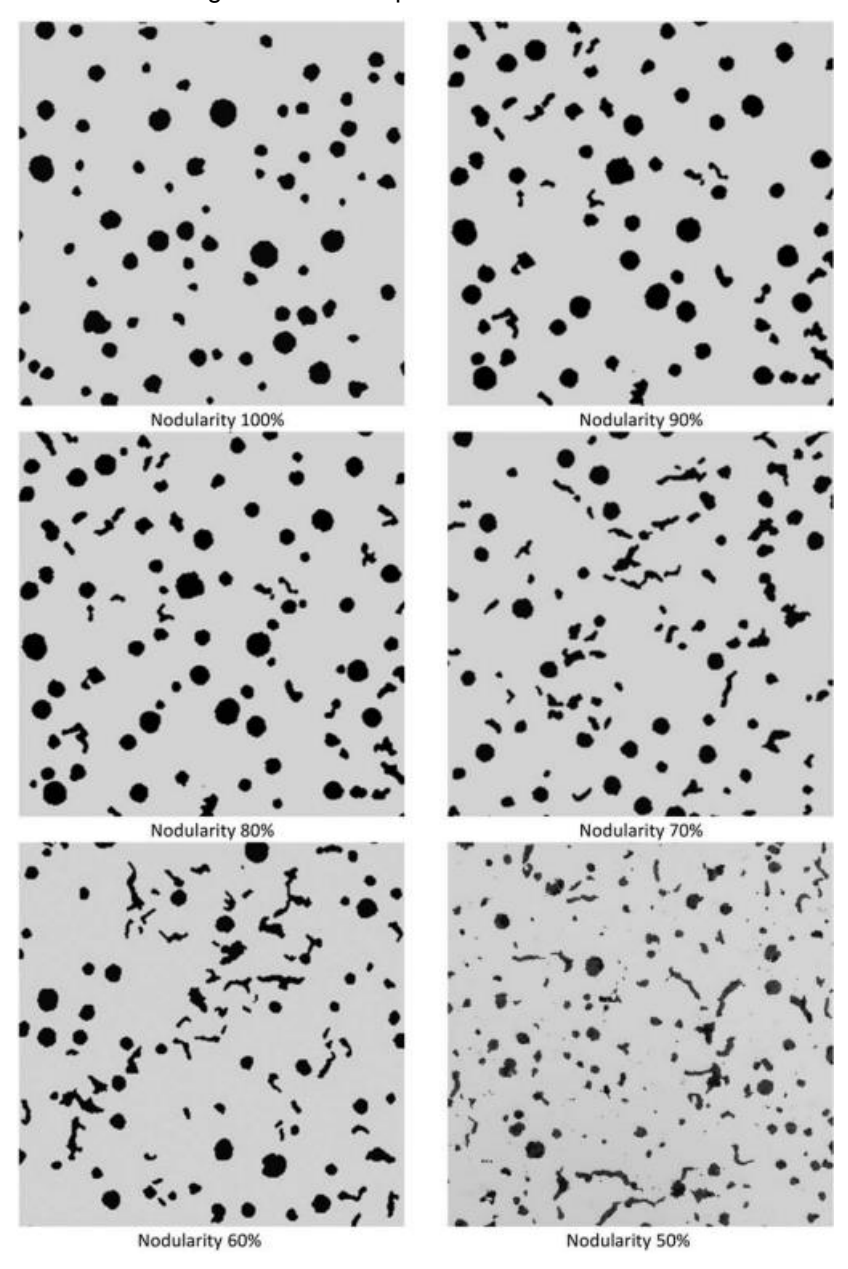

Figura 12 – Exemplos de nodularidades.

Fonte: ASTM A247 –16a, fig. 6.

<span id="page-36-0"></span>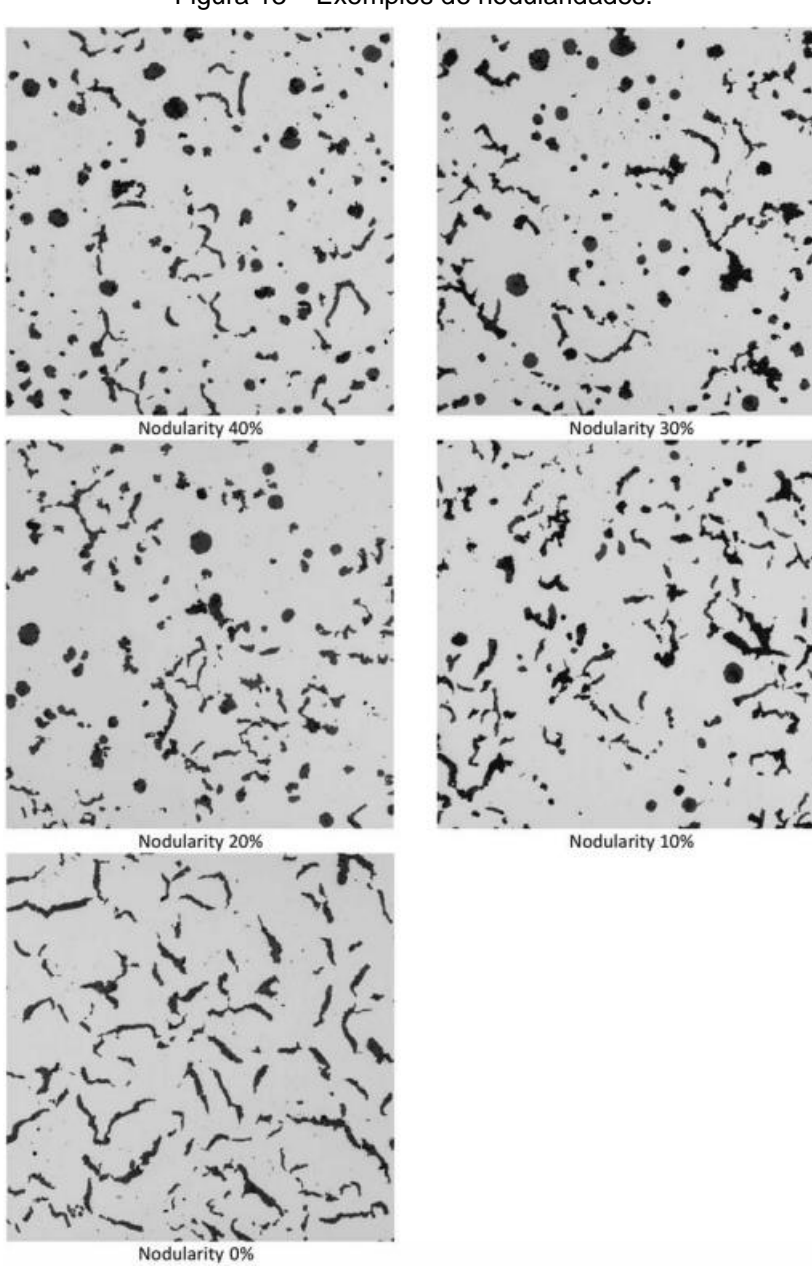

Figura 13 – Exemplos de nodularidades.

Fonte: ASTM A247 – 16a, fig. 7.

36

<span id="page-37-1"></span>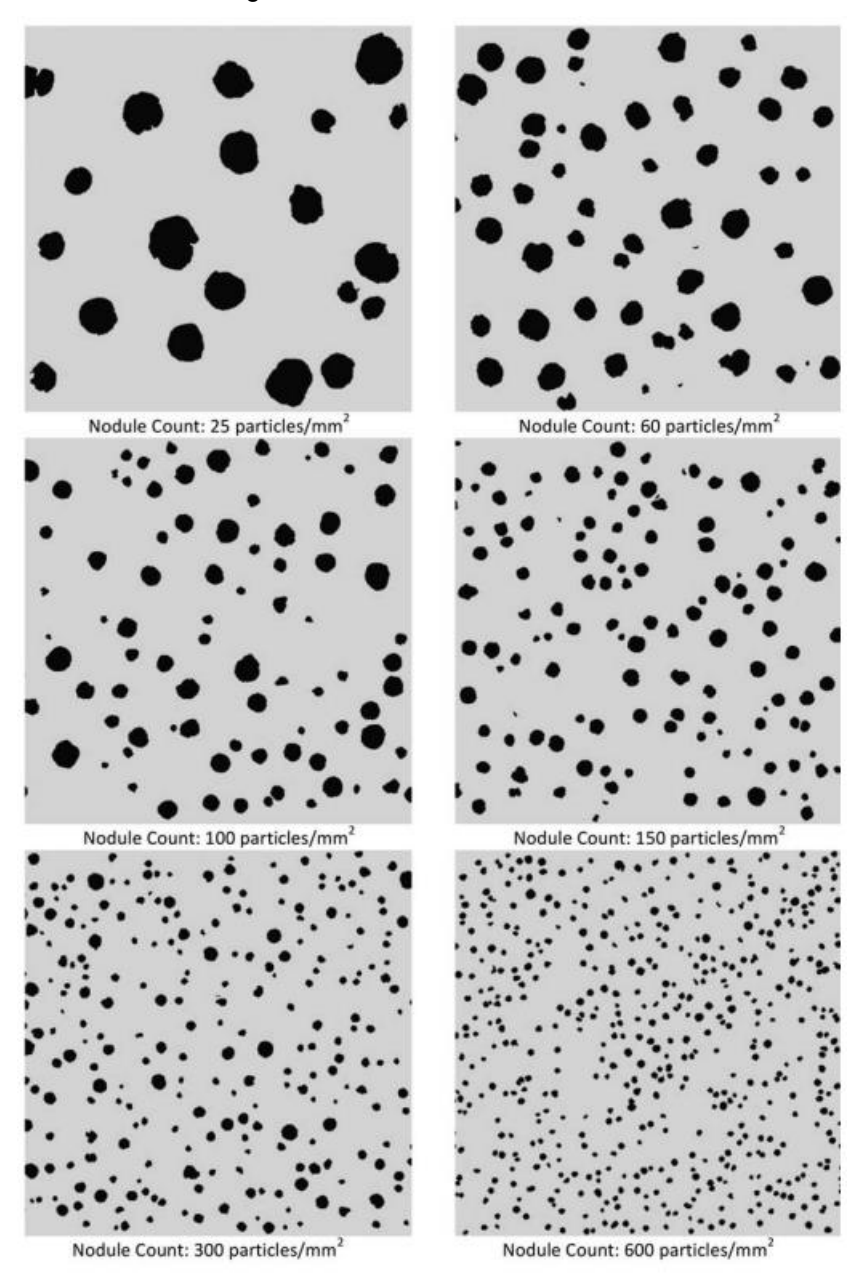

Figura 14 – Densidade de nódulos.

Fonte: ASTM A247 – 16a, fig. 8.

## <span id="page-37-0"></span>**3.4.2 Imagens com escala**

As imagens de microscopia óptica de ferros fundidos nodulares foram gentilmente concedidas pelo LAMEF (Laboratório de Metalurgia Física) da UFRGS. Primeiramente, a escala foi redesenhada para uma melhor visibilidade na imagem, já que o algoritmo teve problemas para a identificação de algumas escalas na conversão de pixel para a unidade de medida definida. Na Figura 15 é possível ver a modificação, na imagem "a" era como estava inicialmente e em "b" com a modificação realizada.

<span id="page-38-1"></span>Figura 15 – Reformulação da escala. (a) Escala inicial; (b) escala reformulada.

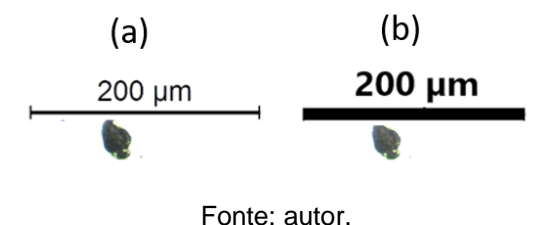

Após a reformulação das escalas, foram analisadas as imagens de caso presentes na Figura 16.

<span id="page-38-2"></span>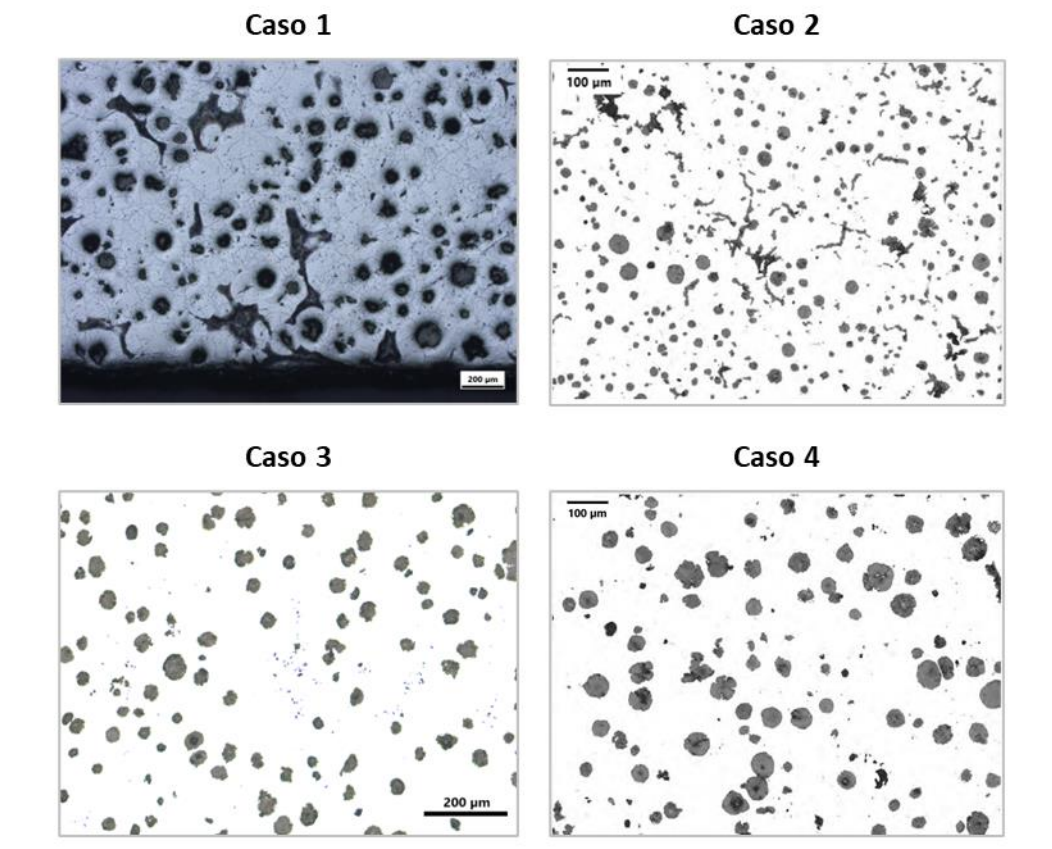

Figura 16 – Microscopia óptica ferro fundido nodular das amostras para validação.

Fonte: Autor.

# <span id="page-38-0"></span>**3.4.3 Nodularização, densidade e distribuição de nódulos em imagens com escala**

Devido às imagens fornecidas não possuírem informações de percentual de nodularidade e densidade de nódulos elas foram calculadas pelo ImageJ (versão web disponibilizada nas referências) para posteriormente fazer uma comparação com os resultados gerados pela aplicação, como proveito também foram realizadas as distribuições dos tamanhos dos nódulos conforme a Tabela 2 referente à Tabela 1 presente na norma A247 – 16a. Primeiramente, realizou-se um tratamento na imagem para a remoção de nódulos presentes na borda da imagem, já que esses nódulos estão seccionados e a norma aconselha a contabilização somente de nódulos inteiros. No ImageJ, a imagem é carregada e em seguida é realizado o ajuste da escala para conhecimento da razão pixel sobre a unidade de medida, no caso das imagens a unidade é em micrômetro, como demonstrado na Figura 17.

<span id="page-39-0"></span>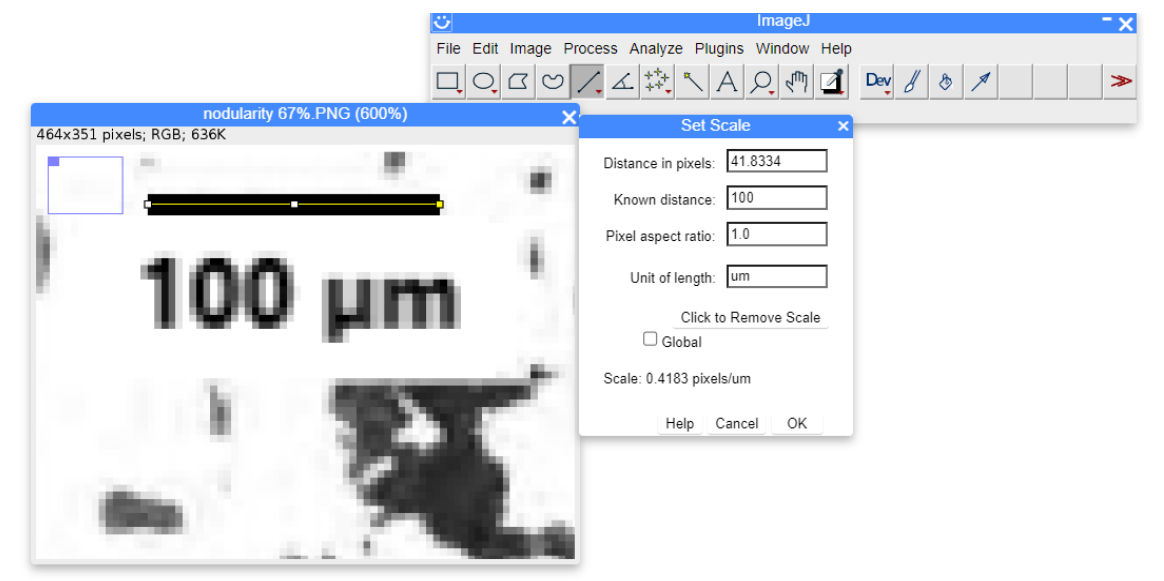

Figura 17 – Carregamento da imagem e ajuste da razão pixel/micrômetro no ImageJ.

Fonte: Autor.

Posteriormente, a imagem é convertida para cinza e realizado a limiarização, como demonstrada na Figura 18.

<span id="page-40-0"></span>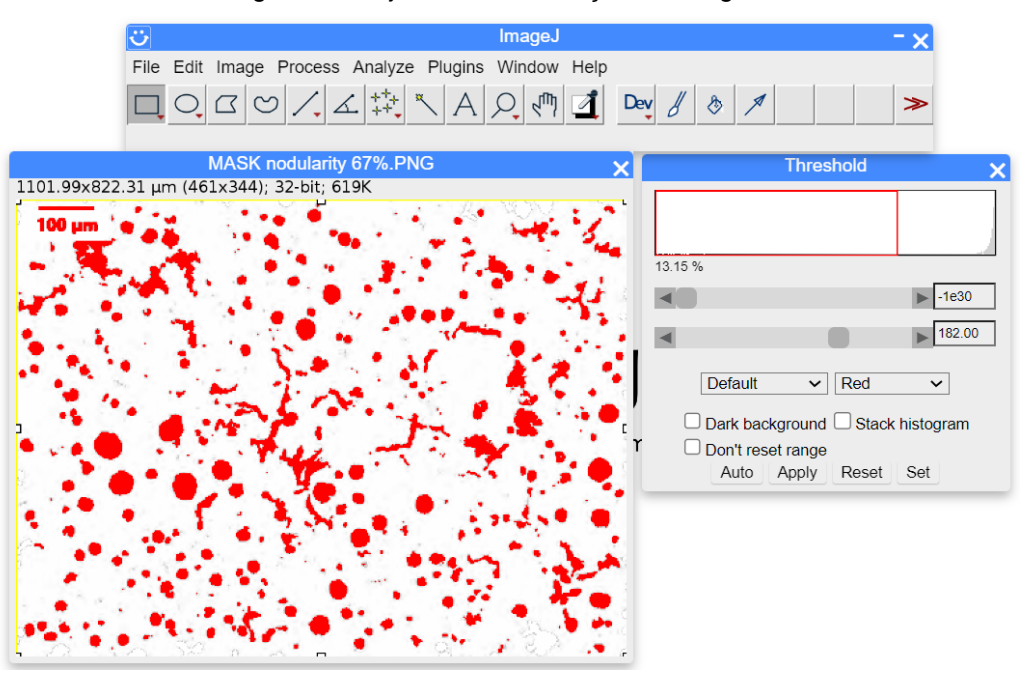

Figura 18 – Ajuste de limiarização na imagem.

Fonte: autor.

Em seguida a escala foi removida por um pincel a fim de não interferir nos resultados. Primeiramente, foram realizadas as análises das partículas que alcançaram os dois critérios estabelecidos pela norma, como os critérios de tamanho mínimo de 10 micrômetros e o de fator de forma mínimo de 60%, mostrado na Figura 19. No software é selecionada a funcionalidade de análise de partículas, no parâmetro de filtro dos particulados por área foi feito um cálculo considerando o tamanho mínimo de 10 micrômetros em relação ao máximo diâmetro de Feret, no entanto, já que o ImageJ realiza esse filtro pela área em micrômetros é necessário calcular 60% da área preenchida pela área de 10 micrômetros de MFD, como descrito na Equação 8.

$$
A_{minima} = 0.6 \times \pi \times \frac{MFD^2}{4}
$$
 (8)

Assim foi estabelecido uma área mínima de 47 micrômetros. Além disso, em relação ao filtro de forma do objeto o programa utiliza o conceito de circularidade, a circularidade também é um conceito para avaliar o formato esferoidal de um corpo, no entanto, utiliza uma métrica diferente do fator de forma estipulado pela norma. Enquanto o fator de forma avalia a relação entre a área do objeto e a área do máximo diâmetro de Feret dele, a circularidade calcula a relação entre a área do objeto e o seu perímetro, de forma que um objeto com fator de forma com 60% pode ter diferentes valores de circularidade, embora próximos. Assim, foi estabelecido uma circularidade de 50% que se aproxima de um objeto esferoidal com o filtro desejado e ainda assim é uma metodologia válida para a comparação entre o sistema proposto no presente trabalho e o do ImageJ.

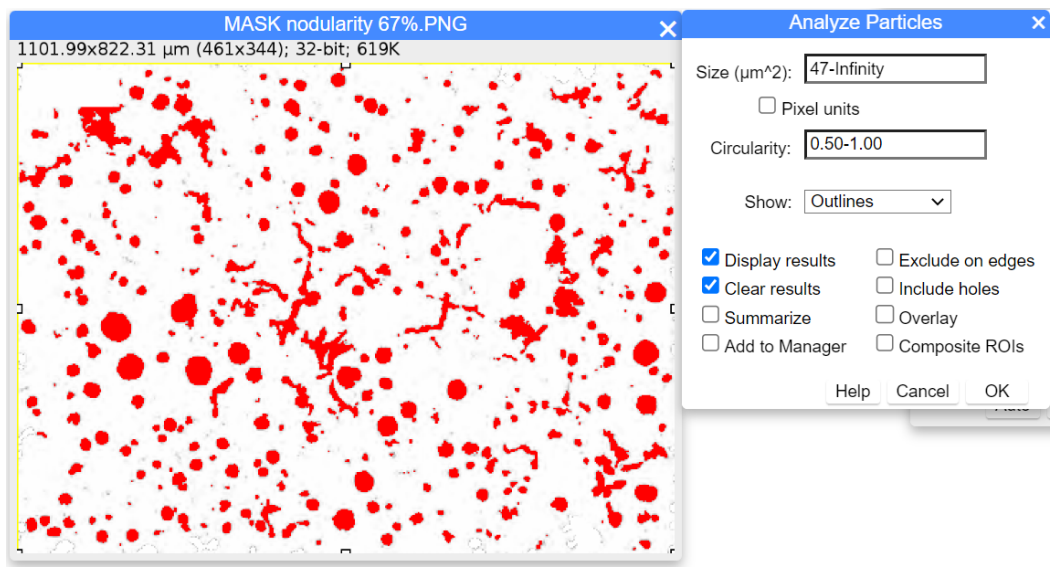

<span id="page-41-0"></span>Figura 19 - Análise dos particulados que alcançam os critérios de tamanho mínimo e fator de forma.

Fonte: Autor.

Por fim, resultados são gerados e salvos em um arquivo no formato "csv" para posterior análise em uma tabela no Excel. Como demonstrado na Figura 20.

<span id="page-41-1"></span>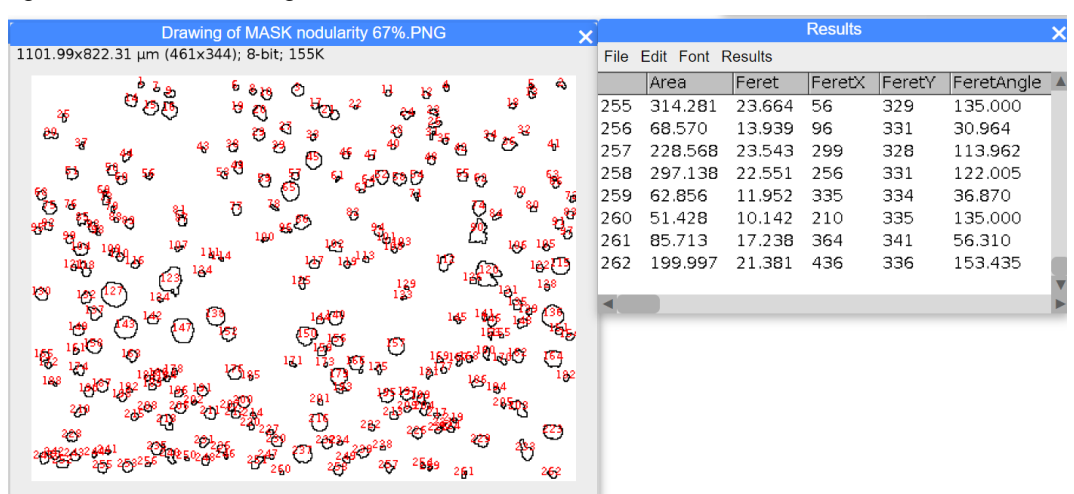

Figura 20 – Resultados gerados da análise dos filtros de tamanho mínimo e fator de forma.

Fonte: Autor.

Posteriormente, foram analisadas as partículas que têm somente o tamanho mínimo aceito. Portanto, nessa etapa a diferença é que a circularidade é configurada de 0 até 1 no filtro de análise das partículas. Na Figura 21 são observados os resultados da filtragem realizada. Por fim, também os dados são salvos em um arquivo de extensão "csv" e analisados em uma tabela no Excel com os dados obtidos na etapa anterior para o cálculo do grau de nodularidade, densidade de nódulos e a distribuição dos nódulos a fim de realizar a comparação com os resultados gerados pelo sistema proposto.

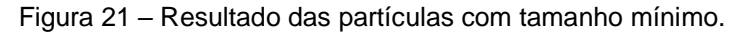

<span id="page-42-0"></span>

| Drawing of MASK nodularity 67%.PNG       |      |                          |        | <b>Results</b> |        |            | $\vert x \vert$ |
|------------------------------------------|------|--------------------------|--------|----------------|--------|------------|-----------------|
| 1101.99x822.31 um (461x344); 8-bit; 155K | File | <b>Edit Font Results</b> |        |                |        |            |                 |
| ь                                        |      | Area                     | Feret  | FeretX         | FeretY | FeretAngle |                 |
|                                          | 301  | 314.281                  | 23.664 | 56             | 329    | 135.000    |                 |
| 83                                       | 302  | 68.570                   | 13.939 | 96             | 331    | 30.964     |                 |
|                                          | 303  | 228.568                  | 23.543 | 299            | 328    | 113.962    |                 |
| من<br>م<br>64 9<br>ES ES                 | 304  | 297.138                  | 22.551 | 256            | 331    | 122.005    |                 |
| u<br>ъ.                                  | 305  | 62.856                   | 11.952 | 335            | 334    | 36.870     |                 |
| n<br>脚                                   | 306  | 51.428                   | 10.142 | 210            | 335    | 135.000    |                 |
|                                          | 307  | 85.713                   | 17.238 | 364            | 341    | 56.310     |                 |
| 49<br>146739                             | 308  | 199.997                  | 21.381 | 436            | 336    | 153.435    |                 |
| 156<br>29 164 161                        |      |                          |        |                |        |            |                 |
|                                          |      |                          |        |                |        |            |                 |
|                                          |      |                          |        |                |        |            |                 |
| $20\frac{1}{2}$                          |      |                          |        |                |        |            |                 |
| Ð<br>21823<br>227                        |      |                          |        |                |        |            |                 |
|                                          |      |                          |        |                |        |            |                 |
| 25                                       |      |                          |        |                |        |            |                 |
|                                          |      |                          |        |                |        |            |                 |
|                                          |      |                          |        |                |        |            |                 |

Fonte: Autor.

## <span id="page-43-0"></span>**4 RESULTADOS E DISCUSSÃO**

#### <span id="page-43-1"></span>**4.1 Resultados das imagens sem escala**

Os resultados de nodularidade das imagens de microscopia óptica de imagens sem escala, que foram retirados da norma A247 – 16a por meio de capturas de telas, são demonstrados na Tabela 3, a primeira coluna é referente aos valores de nodularidade das imagens presentes na norma A247, já a segunda coluna refere-se aos resultados dessas imagens obtidos pela aplicação proposta.

<span id="page-43-2"></span>

| Nodularidade ASTM | <b>Nodularidade Python</b> | <b>Diferença</b> | Erro |
|-------------------|----------------------------|------------------|------|
| 100%              | 99%                        | 1%               | 1%   |
| 90%               | 81%                        | 9%               | 11%  |
| 80%               | 81%                        | 1%               | 1%   |
| 70%               | 55%                        | 15%              | 27%  |
| 60%               | 52%                        | 8%               | 15%  |
| 50%               | 46%                        | 4%               | 9%   |
| 40%               | 42%                        | 2%               | 5%   |
| 30%               | 34%                        | 4%               | 12%  |
| 20%               | 19%                        | 1%               | 5%   |
| 10%               | 14%                        | 4%               | 29%  |
| $0\%$             | 0%                         | $0\%$            | 0%   |

Tabela 3 – Resultados de nodularidade do código proposto.

Fonte: Autor.

A imagem de nodularidade 70% foi o resultado com maior discrepância, com uma diferença de 15% e erro de 27%, no entanto, todos os outros resultados tiveram uma diferença abaixo de 10%. Na Figura 22 é possível analisar em "a" a imagem de entrada com valor de nodularidade de 70% estipulado pela norma e o resultado "b" gerado pelo código proposto que gerou um resultado de 55%. Na imagem (b) os corpos preenchidos em preto são os objetos que alcançaram valores de tamanho mínimo e fator de forma, já os objetos somente contornados são os que não alcançaram os critérios (e os contornos amarelos são os MFDs). Com base em todos regulamentos estipulados pela norma e analisando a imagem de saída é questionável afirmar se há algum erro no sistema proposto, já que analisando qualitativamente os objetos se parecem enquadrar com os padrões da norma para serem considerados nódulos ou não.

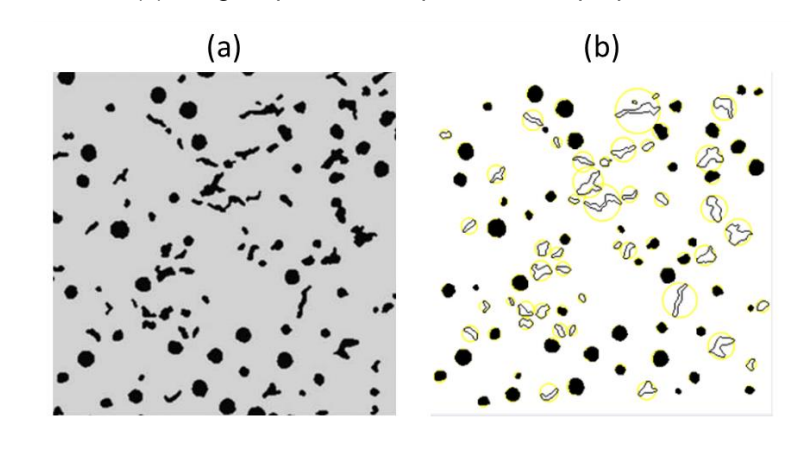

<span id="page-44-0"></span>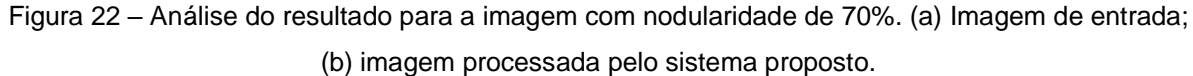

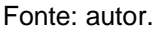

Na Figura 23 é possível analisar graficamente a comparação entre os valores de nodularidade da ASTM (eixo x) e dos resultados obtidos pelo código Python para cada imagem (eixo y), o coeficiente de determinação alcançou um valor de  $R^2 = 0.97$ e um MAE = 4,45 unidades em escala dos dados de percentual de nodularidade.

<span id="page-44-1"></span>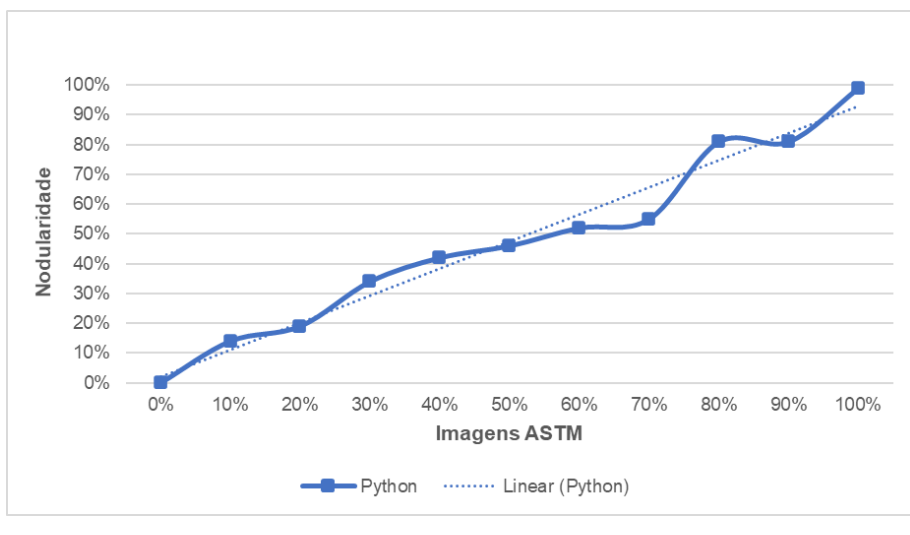

Figura 23 – Gráfico de correlação dos resultados da Tabela 3.

Fonte: Autor

Já os resultados relacionados à densidade de nódulos por milímetro quadrado são observados na Tabela 4, os valores dos resultados retornados pelo código Python (eixo y) relacionados com os valores reais presentes na norma (eixo x) são expressos graficamente na Figura 24. O coeficiente de determinação foi de  $R^2 = 0.99$  e MAE = 33,08 em unidades de partículas por milímetro quadrado. É possível observar que

para altos valores de densidade houve uma maior diferença entre o resultado do código e o valor correto, alguns possíveis problemas para isso podem ser: falta da escala na imagem e a resolução da imagem. A falta da escala gráfica na imagem e uma alta densidade, que acarreta em nódulos muito pequenos, pode fazer com que o sistema ignore erroneamente esses nódulos pequenos pelo tamanho mínimo estipulado. Já uma baixa resolução da imagem dificulta o processo de segmentação já que há a tendência de borrar os contornos.

<span id="page-45-2"></span>

| Densidade ASTM (nódulos/mm <sup>2</sup> ) | Densidade Python (nódulos/mm <sup>2</sup> ) | Diferença |
|-------------------------------------------|---------------------------------------------|-----------|
| 25                                        | 24,56                                       | 2%        |
| 60                                        | 58,16                                       | 3%        |
| 100                                       | 95,20                                       | 5%        |
| 150                                       | 142,59                                      | 5%        |
| 300                                       | 264,74                                      | 12%       |
| 600                                       | 451,24                                      | 25%       |

Tabela 4 – Resultados de densidade de nódulos do código proposto.

Fonte: Autor.

<span id="page-45-1"></span>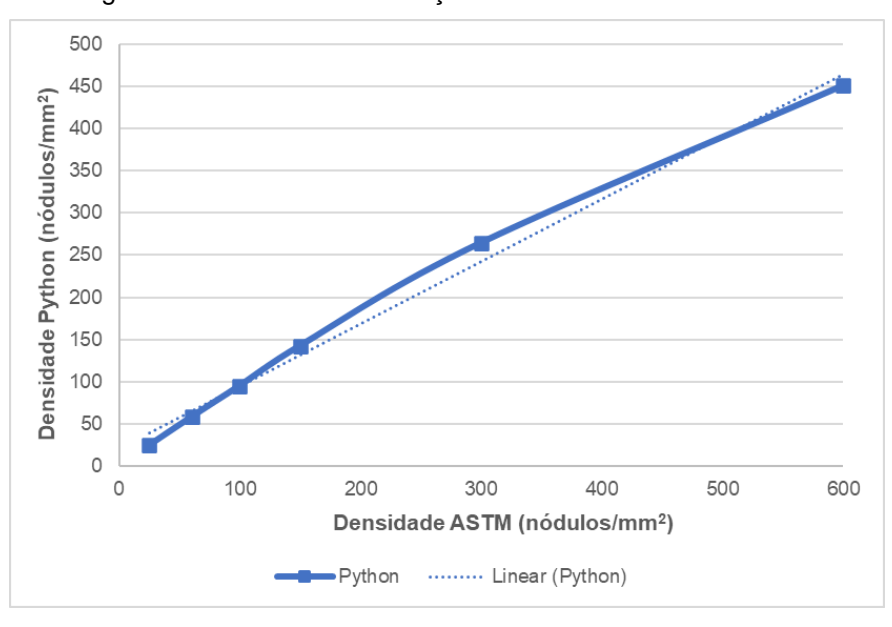

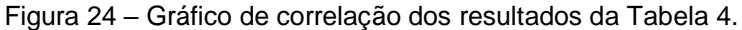

Fonte: Autor.

#### <span id="page-45-0"></span>**4.2 Resultados imagens contendo barra de escala**

A Tabela 5 apresenta os resultados de nodularidade obtidos a partir dos casos exibidos no Subcapítulo 3.4.2 – "Imagens com escala", a coluna "Nodularidade ImageJ" refere-se aos resultados do percentual de nodularidade obtidos pela tabela

gerada pelo programa ImageJ, já a coluna "Nodularidade Python" se refere aos resultados obtidos pela aplicação proposta. A média das diferenças entre os resultados ficou em 6,75% de percentual de nodularidade.

| Amostra | Nodularidade ImageJ | <b>Nodularidade Python</b> | <b>Diferença</b> |
|---------|---------------------|----------------------------|------------------|
| Caso 1  | 43%                 | 49%                        | 6%               |
| Caso 2  | 67%                 | 55%                        | 12%              |
| Caso 3  | 79%                 | 83%                        | 4%               |
| Caso 4  | 90%                 | 85%                        | 5%               |

<span id="page-46-0"></span>Tabela 5 – Comparação dos resultados de %nodularidade para as imagens com escala gráfica.

Fonte: Autor.

Já em relação à densidade de nódulos na Tabela 6 é possível comparar os resultados gerados pelo ImageJ e o código em Python. É visível que há uma diferença maior entre os resultados. Na Tabela 7 foi realizada uma comparação entre o ImageJ e a aplicação em python em relação aos objetos com mínimo MFD e quantidade de nódulos contabilizados para cada procedimento. É possível observar que, em ambos os procedimentos, a quantidade de objetos com o mínimo MFD requerido é semelhante, com exceção do Caso 1. Uma grande explicação para isso é que a amostra possui muitos ruídos e baixo grau de nodularidade. As amostras com maior grau de nodularidade, como no Caso 3 a diferença foi de 10 nódulos, enquanto que no Caso 4 não houve diferenças. No entanto, o que apresenta uma disparidade nos resultados é em relação à quantidade de nódulos contabilizados, a explicação mais plausível para isso é a diferença do cálculo de fator de forma, já que no ImageJ a circularidade do corpo foi considerada como o fator de forma e não a razão entre a área do corpo e a área do MFD.

<span id="page-46-1"></span>Tabela 6 – Comparação resultados de densidade imagens com escala entre os sistemas para cada amostra.

| Amostra | $ImageJ$ (nódulos/mm <sup>2</sup> ) | Python (nódulos/mm <sup>2</sup> ) |
|---------|-------------------------------------|-----------------------------------|
| Caso 1  | 38.02                               | 18.23                             |
| Caso 2  | 294,38                              | 188,76                            |
| Caso 3  | 101.12                              | 89,16                             |
| Caso 4  | 109,89                              | 89,61                             |

Fonte: Autor.

|         | <b>ImageJ</b> |                |          | <b>Python</b>  |  |  |
|---------|---------------|----------------|----------|----------------|--|--|
| Amostra | MFD mín.      | <b>Nódulos</b> | MFD mín. | <b>Nódulos</b> |  |  |
| Caso 1  | 220           | 138            | 174      | 65             |  |  |
| Caso 2  | 262           | 308            | 273      | 157            |  |  |
| Caso 3  | 90            | 106            | 101      | 75             |  |  |
| Caso 4  | 108           | 100            | 108      |                |  |  |

<span id="page-47-0"></span>Tabela 7 – Comparação quantidade de nódulos contabilizados entre os resultados dos sistemas para cada amostra.

Fonte: Autor.

Em relação à distribuição de nódulos nas imagens, as Tabelas 6, 7, 8 e 9 são os resultados de comparação entre o programa ImageJ e o código proposto para cada uma das imagens analisadas, a distribuição segue conforme as classes propostas pela norma. Nota-se que a frequência relativa da distribuição dos nódulos para os dois métodos é semelhante, novamente, constata-se isso para os casos com uma superfície mais limpa e com maior grau de nodularidade. Além disso, é perceptível que a principal diferença entre os dois métodos é na quantidade de nódulos de pequeno diâmetro (menor do que 20 µm).

<span id="page-47-1"></span>

| Caso 1        |                        |        |            |               |            |  |
|---------------|------------------------|--------|------------|---------------|------------|--|
| <b>Classe</b> | Diâmetro (µm)          | ImageJ | Frequência | <b>Python</b> | Frequência |  |
|               | $>= 1280$              | 0      | $0\%$      | 0             | 0%         |  |
| 2             | $640 \text{ à} < 1280$ | 0      | $0\%$      | 0             | 0%         |  |
| 3             | $320 \text{ à} < 640$  | 0      | $0\%$      | 0             | 0%         |  |
| 4             | $160 \text{ à} < 320$  | 0      | $0\%$      |               | 2%         |  |
| 5             | $80 \text{ à} < 160$   | 24     | 17%        | 31            | 49%        |  |
| 6             | $40 \text{ à} < 80$    | 40     | 29%        | 23            | 37%        |  |
|               | $20 \text{ à} < 40$    | 24     | 17%        | 5             | 8%         |  |
| 8             | ~< 20                  | 50     | 36%        | 3             | 5%         |  |

Tabela 8 – Distribuição nódulos na imagem para o Caso 1.

Fonte: Autor.

<span id="page-48-0"></span>

| Caso 2        |                        |               |            |        |            |  |
|---------------|------------------------|---------------|------------|--------|------------|--|
| <b>Classe</b> | Diâmetro (µm)          | <b>ImageJ</b> | Frequência | Python | Frequência |  |
|               | $>= 1280$              | 0             | $0\%$      |        | $0\%$      |  |
| 2             | $640 \text{ à} < 1280$ | 0             | 0%         |        | $0\%$      |  |
| 3             | $320 \text{ à} < 640$  | 0             | $0\%$      |        | $0\%$      |  |
|               | $160 \text{ à} < 320$  |               | 0%         |        | $0\%$      |  |
| 5             | $80 \text{ à} < 160$   |               | 0%         |        | $0\%$      |  |
| 6             | $40 \text{ à} < 80$    | 15            | 6%         |        | 4%         |  |
|               | $20 \text{ à} < 40$    | 121           | 46%        | 63     | 40%        |  |
| 8             | < 20                   | 126           | 48%        | 87     | 55%        |  |

Tabela 9 – Distribuição nódulos na imagem para o Caso 2.

Fonte: Autor.

Tabela 10 – Distribuição nódulos na imagem para o Caso 3.

<span id="page-48-1"></span>

| Caso 3        |                        |        |            |               |            |  |
|---------------|------------------------|--------|------------|---------------|------------|--|
| <b>Classe</b> | Diâmetro (µm)          | ImageJ | Frequência | <b>Python</b> | Frequência |  |
|               | $>= 1280$              |        | $0\%$      | 0             | $0\%$      |  |
| 2             | $640 \text{ à} < 1280$ |        | $0\%$      | 0             | $0\%$      |  |
| 3             | $320 \text{ à} < 640$  | Ω      | $0\%$      | 0             | 0%         |  |
| 4             | $160 \text{ à} < 320$  | 0      | $0\%$      | 0             | 0%         |  |
| 5             | $80 \text{ à} < 160$   |        | $0\%$      | 0             | 0%         |  |
| 6             | $40 \text{ à} < 80$    | 32     | 36%        | 26            | 35%        |  |
|               | $20 \text{ à} < 40$    | 45     | 50%        | 45            | 60%        |  |
| 8             | ~< 20                  | 13     | 14%        | 4             | 5%         |  |

Fonte: Autor.

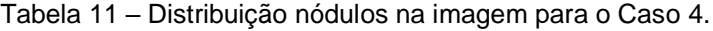

<span id="page-48-2"></span>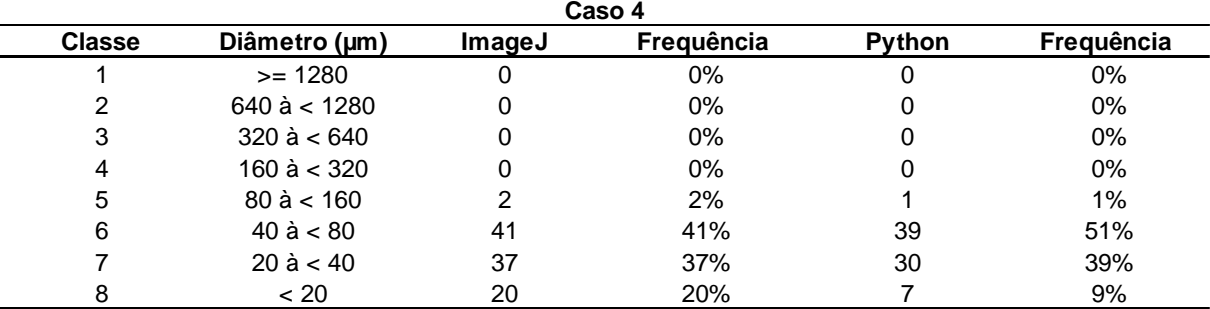

Fonte: Autor.

Na Figura 25 foram obtidos os resultados das imagens do "Caso 4", a imagem "a" é o resultado do ImageJ e "b" o resultado do código desenvolvido em Python, em seguida foram sobrepostos com uma transparência sobre a imagem original. Na imagem "a" todos objetos enumerados em vermelho foram contabilizados como nódulos grafíticos já em "b" todos objetos pretos foram considerados nódulos, objetos em tom acinzentado e com uma circunferência sobrescrita amarelada não alcançaram o critério de fator de forma, e os objetos sem contorno amarelo não foram nem Considerados por estables to the considerados por estables por estables por estables por estables por estables por estables por estables por estables por estables por estables por estables por estables por estables por est

<span id="page-49-0"></span>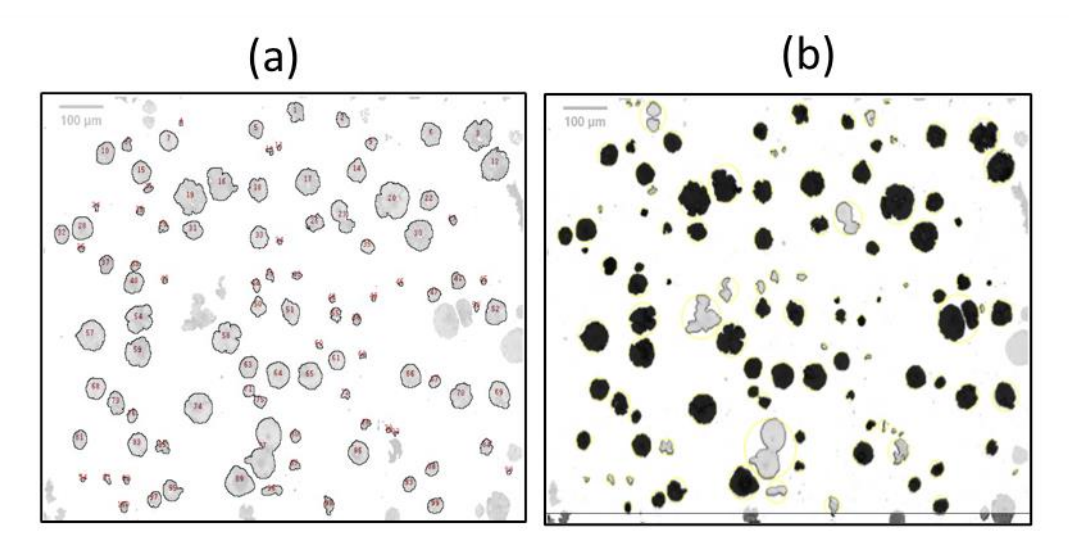

Figura 25 – Comparação das imagens de resultado (a) ImageJ e (b) código proposto.

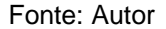

Então, é perceptível que o sistema desenvolvido não classificou alguns corpos como nódulos grafíticos enquanto o ImageJ sim. Na Figura 26 é possível observar alguns exemplos de corpos considerados nódulos pelo ImageJ mas que não alcançaram o fator de forma de 60% no sistema proposto. Também, vale destacar que conforme os resultados anteriores apresentados de densidade de nódulos para as imagens da ASTM o código convergiu satisfatoriamente com os valores, dessa maneira, pode-se pressupor que a distribuição dos nódulos ocorra convenientemente.

<span id="page-49-1"></span>Figura 26 – Comparação de alguns nódulos nos resultados entre os sistemas. (a) ImageJ e (b) código proposto.

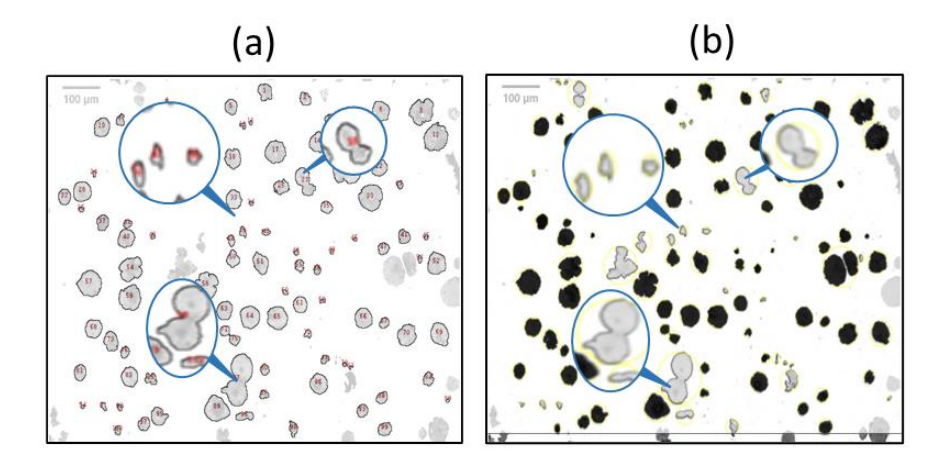

Fonte: Autor.

Outra observação foi que para corpos muito próximos, como evidenciado na Figura 27, o sistema considerou os nódulos como se fossem um único corpo e assim desclassificou o que seriam duas possíveis grafitas nodulares.

<span id="page-50-0"></span>Figura 27 – Objetos de entrada e saída no sistema. (a) Imagem de entrada; (b) imagem processada.

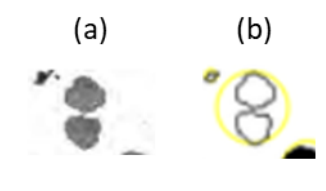

Fonte: Autor.

Em relação aos trabalhos anteriormente desenvolvidos, o trabalho de Hidalgo *et al.* (2020) obteve menores diferenças de nodularidade, sendo a maior diferença em torno de 3,25% em percentual de nodularidade, no entanto, não foram utilizadas as mesmas imagens como amostragens, além dos procedimentos experimentais, como a calibração pixel para micrômetro, o que torna difícil a comparação entre os sistemas. Já o trabalho de Peixoto *et al*. (2015) contabilizou a densidade de nódulos para uma amostra de ferro fundido nodular, em seguida foi comparado com os resultados realizados por especialistas, o resultado do código obteve um desvio padrão de 0,0061 nódulos/mm<sup>2</sup>, sendo o valor da densidade da amostra 0,119 nódulos/mm<sup>2</sup>, no entanto, a métrica da NBR é diferente comparado à ASTM, analisando pela pesquisa isso está em torno de 110 nódulos na amostra da imagem. Em comparação, no presente trabalho o sistema proposto apresentou similaridades bastante próximas até 150 nódulos/mm<sup>2</sup>, a partir disso o sistema apresentou discrepâncias com os valores da ASTM. É importante considerar que as imagens da ASTM não possuem escala gráfica, o que afeta a conversão pixel para micrômetro dessas imagens e consequentemente na confiabilidade dos resultados.

## <span id="page-51-0"></span>**5 CONCLUSÕES**

Analisando os resultados obtidos pode-se concluir que a aplicação é bastante promissora na proposta de avaliação de imagens de microscopia óptica de ferros fundidos para a etapa de prova de conceito, em que se prioriza testar a viabilidade técnica da solução. Em relação aos resultados das imagens contidas na norma ASTM A247 – 16a o coeficiente de determinação para o percentual de nodularidade foi de  $R^2$  = 0,97, sendo os resultados que destoaram do valor correto bastante questionáveis quando analisados visualmente e qualitativamente na imagem, como para o caso da imagem com percentual de 70% de nodularidade na Figura 22. Já para os resultados de densidade de nódulos houve grande discrepância para valores acima de 150 nódulos/mm<sup>2</sup>, como essas imagens não apresentam grande resolução e não possuem a barra de escala há perda de confiabilidade nos resultados, no entanto, ainda assim o coeficiente de determinação foi de  $R^2 = 0.99$ .

Já em relação aos casos das quatro imagens fornecidas pelo LAMEF, o sistema teve uma diferença média de 6,75% nos resultados com o ImageJ. No entanto, o aplicativo ImageJ utiliza metodologias diferentes para o cálculo de mínimo MFD e fator de forma para as partículas, o que acarreta na imprecisão dos valores de avaliação dos ferros fundidos nodulares, embora possua proximidade e seja interessante na comparação e validação do sistema proposto. Ademais, destaca-se que em comparação com o ImageJ a aplicação desenvolvida apresentou grande eficiência e otimiza muitos passos, como remoção dos contornos nas bordas, conversão para cinza, conversão pixel para unidade de micrômetro, limiarização, e por fim, o principal, a análise das partículas já que segue os procedimentos estabelecidos pela norma ASTM.

#### <span id="page-52-0"></span>**6 TRABALHOS FUTUROS**

Para trabalhos futuros, sugere-se aprimorar e refinar a solução realizando uma validação do aplicativo desenvolvido a partir de comparações com softwares comerciais com a mesma proposta e utilizando um maior número de amostras de imagens de ferros fundidos nodulares, dessa maneira, poderá se ter a confiabilidade necessária dos resultados de avaliação para os ferros fundidos nodulares. Também recomenda-se a criação de um próprio método de detecção de barras de escala utilizando machine learning e OCR. Isso visaria, principalmente, otimizar o tempo de processamento visto que o pacote "ImageDataExtractor" possui um tempo considerável de retorno, além de deixar o código proposto mais independente de bibliotecas.

Além disso, seria importante otimizar o código já escrito em aspectos de arquitetura de código, processamento e experiência do usuário, uma vez que, para o presente trabalho, se deu maior ênfase à viabilidade técnica da solução. Também seria pertinente o aprimoramento de segmentação de contornos para nódulos muito próximos utilizando algum algoritmo diferente de segmentação de contornos, como exemplo a utilização de ML. Ou até mesmo aplicar alguma operação morfológica somente para esses contornos. Outra sugestão seria implementar uma classificação de formato, distribuição e tamanho de grafitas pelos quadros presentes na norma ASTM A247 – 16a a partir de uma rede neural, assim, o sistema abrangeria a avaliação de todos ferros fundidos.

## **REFERÊNCIAS**

AMERICAN SOCIETY FOR TESTING AND MATERIALS - ASTM. **A247 – 16A**: Standard Test Method for Evaluating the Microstructure of Graphite in Iron Castings*.*  2016*.* Disponível em: https://doi.org/10.1520/A0247-16A

AMERICAN SOCIETY FOR TESTING AND MATERIALS - ASTM. **E2567 – 16A**: Standard Test Method for Determining Nodularity and Nodule Count in Ductile Iron Using Image Analysis. 2016. Disponível em: https://doi.org/10.1520/E2567-16A

ASM Handbook. Vol. 1. **Properties and Selection**: Irons, Steels, and High-Performance Alloys. Materials Park, OH: ASM International, 1990.

**AWS**. O que é OCR? – Explicação sobre reconhecimento óptico de caracteres. Disponível em: https://aws.amazon.com/pt/what-is/ocr/. Acesso em: 14 abr. 2023.

CALLISTER, Jr; WILLIAN D. **Ciência e Engenharia de Materiais** - Uma Introdução. São Paulo: Grupo GEN, 2020. E-book. ISBN 9788521637325. Disponível em: https://app.minhabiblioteca.com.br/#/books/9788521637325/. Acesso em: 06 abr. 2023.

CHIAVERINI, V. **Aços e ferros fundidos**. 7ª edição. São Paulo: Associação Brasileira de Metalurgia e Materiais – ABM, 2002.

de PEIXOTO, F. M.; de REBOUÇAS, E. S.; de XAVIER, F. G. L.; REBOUÇAS FILHO, P. P. (2015). Desenvolvimento de um Software para cálculo da densidade de nódulos de grafita em ferro fundido nodular através de Processamento Digital de Imagens. **Revista Materia**, *20*(1), 262–272. Disponível em: [https://doi.org/10.1590/S1517-707620150001.0026.](https://doi.org/10.1590/S1517-707620150001.0026)

HIDALGO, V.; DÍAZ, C., SILVA, A., ERAZO, J., & VALENCIA, E. (2020). Development of a programming code for image processing of nodular cast iron. **Advances in Intelligent Systems and Computing**, *959*, 327–334. Disponível em: [https://doi.org/10.1007/978-3-030-20040-4\\_30.](https://doi.org/10.1007/978-3-030-20040-4_30)

MUKADDEM K. T.; BEARD E. J.; YILDRIM B., COLE J. M. **ImageDataExtractor:** A Tool to Extract and Quantify Data from Microscopy Images. J. Chem. Inf. Model. (2019). Disponível em: [https://doi.org/10.1021/acs.jcim.9b00734.](https://doi.org/10.1021/acs.jcim.9b00734)

LUX, B. On the theory of nodular graphite formation in cast iron – Part 1. Cast Metals Research Journal, 1972.

**OpenCV:** Morphological Transformations. Disponível em: <https://docs.opencv.org/4.x/d9/d61/tutorial\_py\_morphological\_ops.html>. **OpenCV:** OpenCV-Python Tutorials. Disponível em: <https://docs.opencv.org/4.x/d6/d00/tutorial\_py\_root.html>.

**OpenCV:** Structural Analysis and Shape Descriptors. Disponível em: <https://docs.opencv.org/3.4/d3/dc0/group\_\_imgproc\_\_shape.html#ga17ed9f5d 79ae97bd4c7cf18403e1689a>.

PEDRINI, H.; SCHWARTZ, W. **Análise de imagens digitais**: princípios, algoritmos e aplicações. Cengage Learning Brasil, 2007. E-book. ISBN 9788522128365. Disponível em: https://app.minhabiblioteca.com.br/#/books/9788522128365/.

SILVA, C. **Influência do número de nódulos de grafita nas propriedades mecânicas do ferro fundido nodular austemperado**. Dissertação (Mestrado em Metalurgia Física) – Universidade Federal de Minas Gerais – Curso de Pós-Graduação em Engenharia Metalúrgica e de Minas, 2005.

SOUZA SANTOS, A. B.; CASTELLO BRANCO, C. H. **Metalurgia dos ferros fundidos cinzentos e nodulares**.4ª edição. São Paulo: IPT, 1991.

UENO, L. **IronCastBot**: aplicação para automatizar percentual de nodularidade em ferros fundidos nodulares. 2023. Disponível em: https://github.com/UenoLucas/IronCastBot/blob/main/README.md. Acesso em: 7 abr. 2023.

YILDRIM B.; COLE, J. M. **Bayesian Particle Instance Segmentation for Electron Microscopy Image Quantification**. J. Chem. Inf. Model. (2021). Disponível em: https://doi.org/10.1021/acs.jcim.0c01455